## **REGELMODUL WP der ROTH ENERGIELOGIK** MONTAGE- UND BEDIENUNGSANLEITUNG

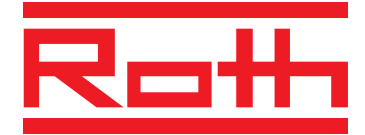

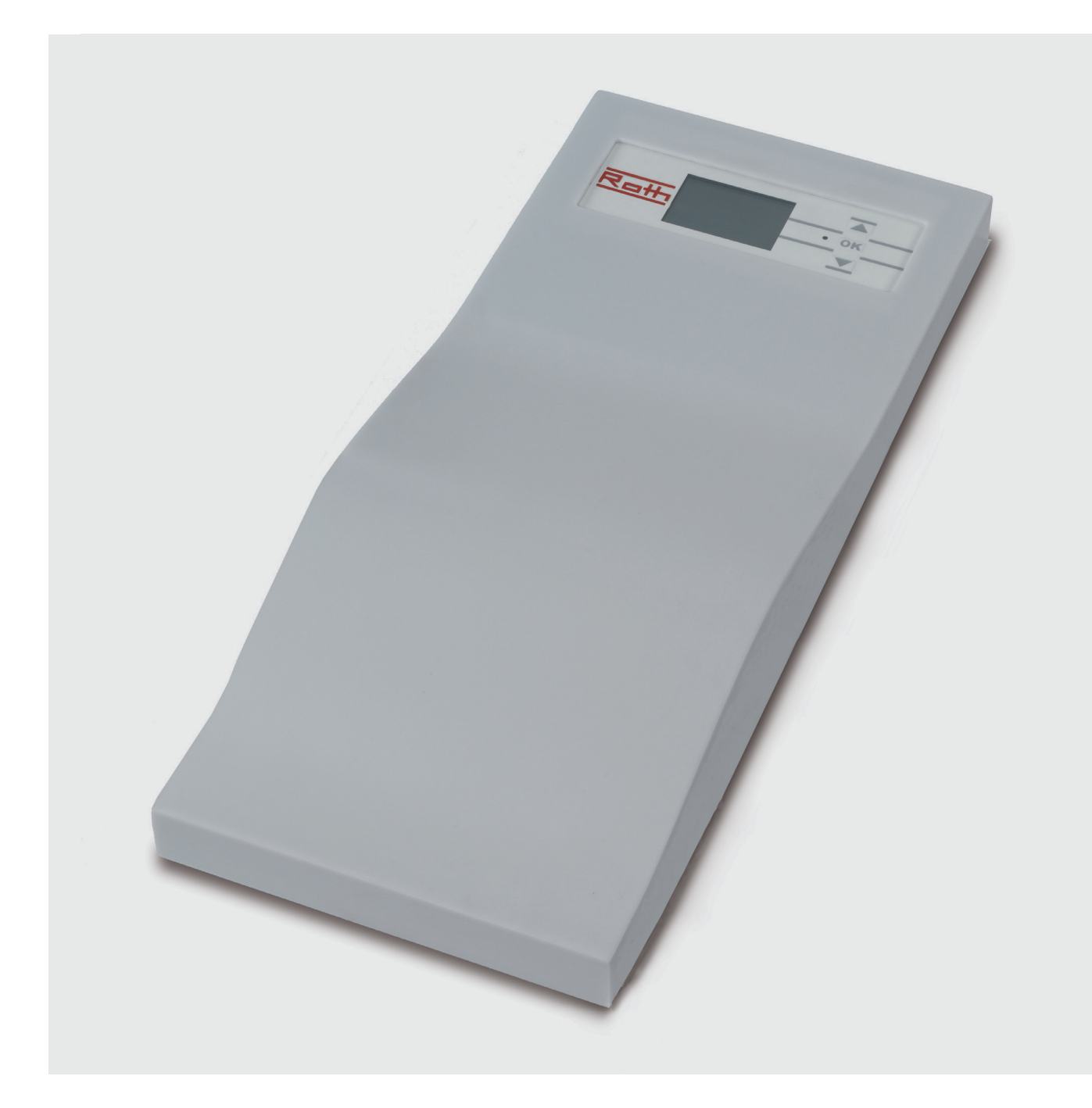

**ENERGIE- UND SANITÄRSYSTEME**

# **Signalzeichen**

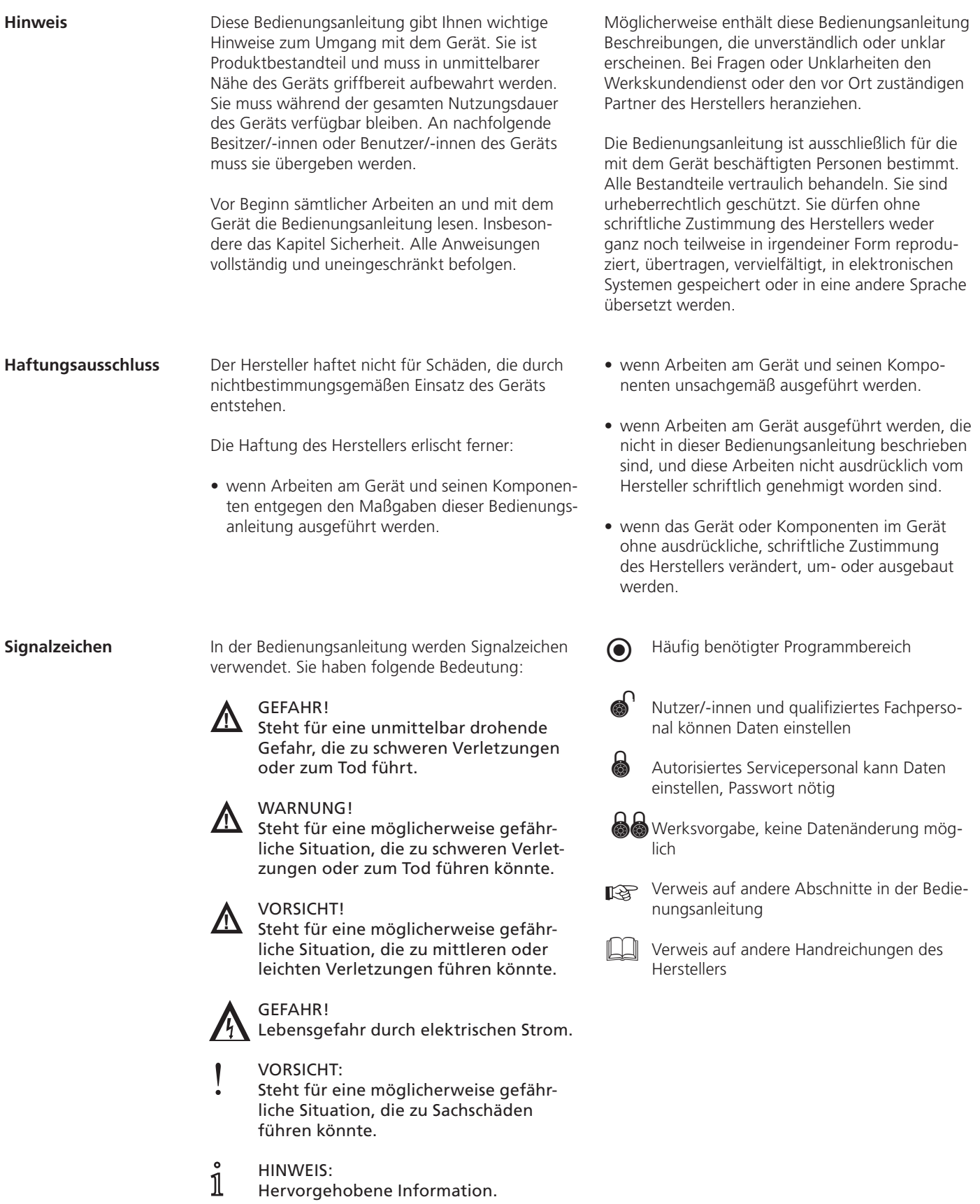

# **Inhaltsübersicht**

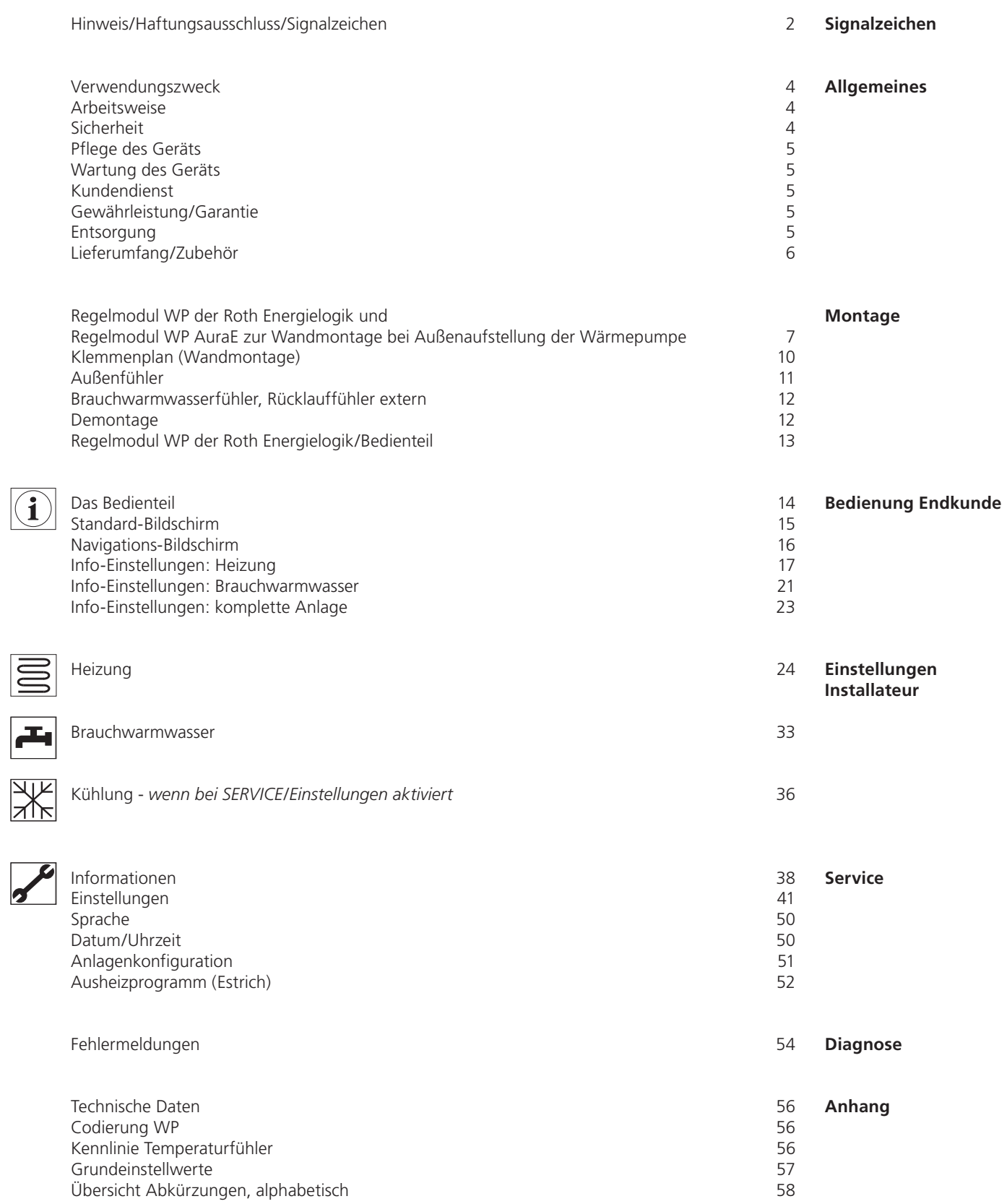

# **Allgemeines**

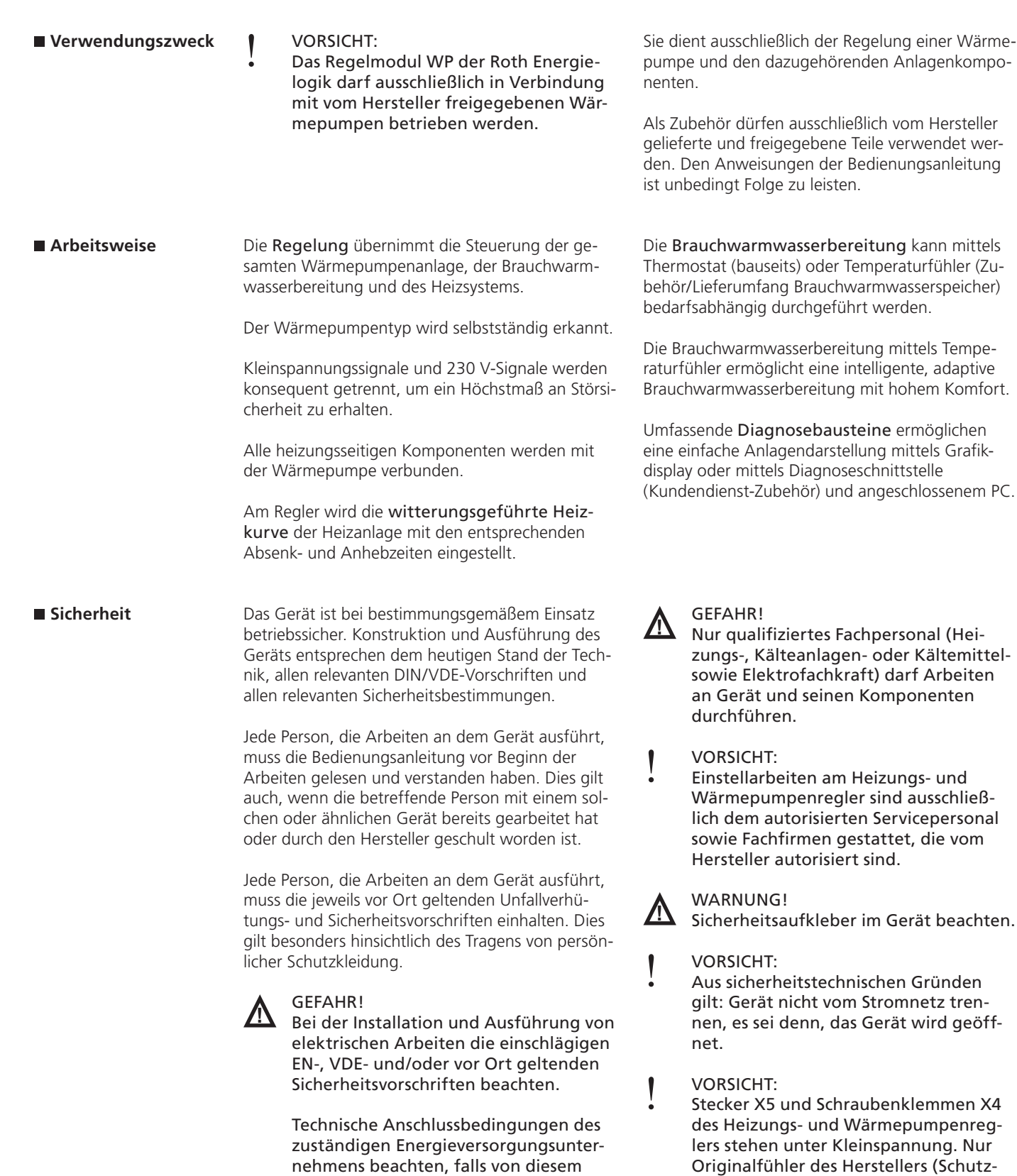

gefordert!

Gerät arbeitet unter hoher elektrischer Spannung!

- Vor elektrischen Arbeiten am Gerät das Gerät spannungsfrei schalten.
- ! VORSICHT: Umwälzpumpen nur vom Heizungsund Wärmepumpenregler aus steuern. Umwälzpumpen niemals extern ausschalten.

klasse II) verwenden.

# **Allgemeines**

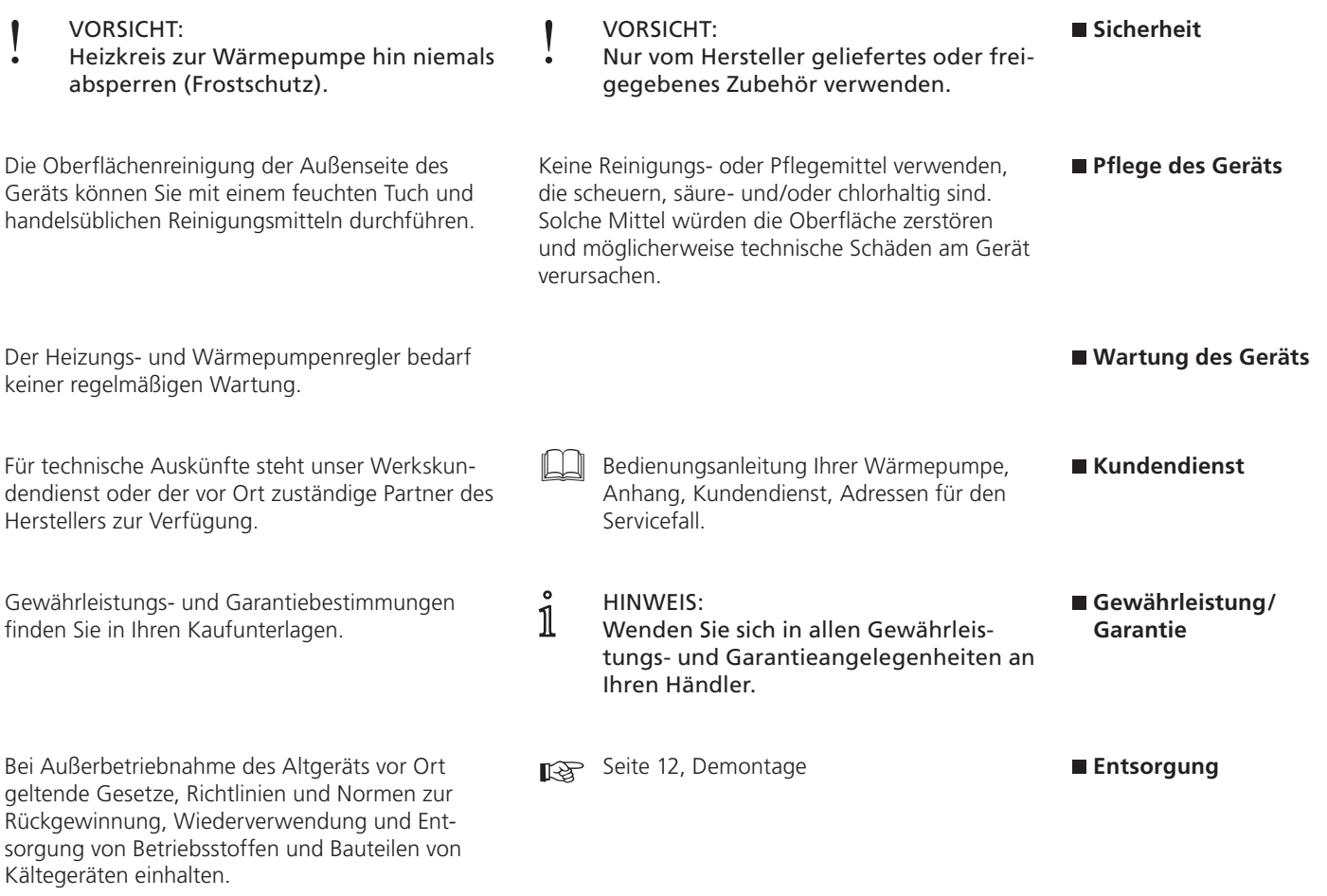

## **Allgemeines**

#### **Lieferumfang/ Zubehör**

#### Lieferumfang Regelmodul WP AuraE zur Wandmontage

- Regler, bestehend aus Steuerplatine mit Anschlussklemmen; Gehäuse und Bedienteil
- Wandbefestigungsmaterial (Dübel + Schrauben + Bohrschablone)

Außenfühler für Aufputzmontage

*<b>Bedienungsanleitung* 

#### Lieferumfang Regelmodul WP der Roth Energielogik

Regler, bestehend aus:

- Steuerplatine mit Anschlussklemmen und - Bedienteil

Außenfühler für Aufputzmontage

**Bedienungsanleitung** 

**i HINWEIS:**<br>1 Die Anbringung des Bedienteils entnehmen Sie bitte der jeweiligen Gerätebetriebsanleitung

Alle weiteren zur Funktion notwendigen Temperaturfühler sind bereits in der Wärmepumpe eingebaut, z. B. Rücklauftemperatur, Vorlauftemperatur, Heißgastemperatur.

#### Zubehör

Als Zubehör kann eingesetzt werden:

Fühlerset zur Brauchwarmwasserbereitung \*)

- Fühlerset mit externem Rücklauffühler \*)
- Raumfernversteller
- Anschlussset für PC-Diagnose für den Kundendienst

Update-Stecker für Kundendienst

Erweiterungsplatine MDSK

- Fühlerset Solar (für Erweiterungsplatine)
- Erweiterungsplatine Parallel

Anschlussset Modem-Anbindung

## GEFAHR!

Lebensgefahr durch elektrischen Strom. Gerät muss spannungsfrei geschaltet sein.

## GEFAHR!

Lebensgefahr durch elektrischen Strom. Elektrische Anschlussarbeiten sind ausschließlich qualifiziertem Elektrofachpersonal vorbehalten.

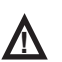

 $\sum$  GEFAHR!<br>Bei der Installation und Ausführung von elektrischen Arbeiten die einschlägigen EN-, VDE- und/oder vor Ort geltenden Sicherheitsvorschriften beachten.

 Technische Anschlussbedingungen des zuständigen Energieversorgungsunternehmens beachten, falls von diesem gefordert!

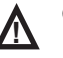

**!** GEFAHR! Elektrische Anschlussarbeiten nur gemäß dem Klemmenplan vornehmen, der für Ihre Wärmepumpe gilt.

Die Gehäuseschraube nur leicht lösen, dann das Gehäuse abziehen.

Achtung: Zuvor Netzspannung abschalten!

**Elektrische Anschlussarbeiten**

**Regelmodul WP der Roth Energielogik und Regelmodul WP AuraE zur Wandmontage bei Außenaufstellung der Wärmepumpe**

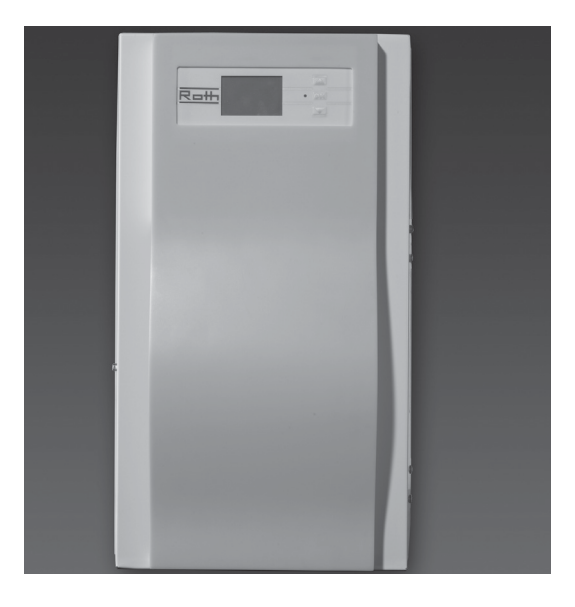

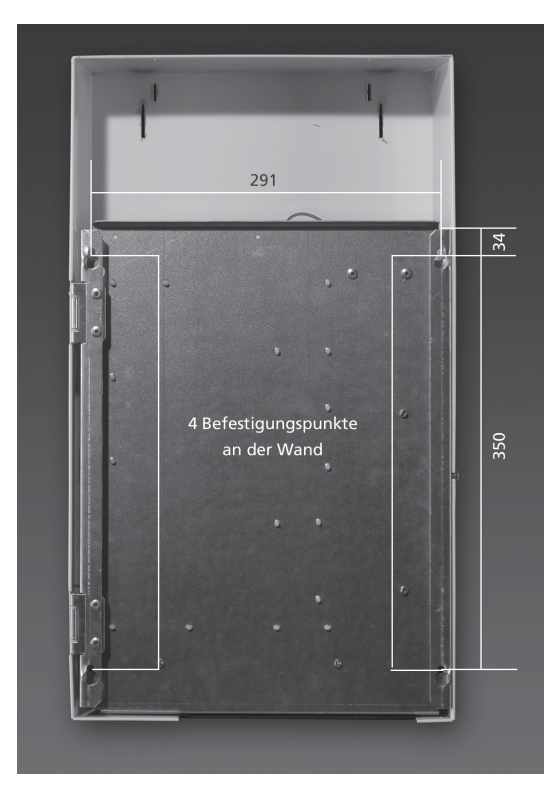

Über die im Verpackungskarton beiliegende Schablone können die Löcher für die Befestigung an der Wand exakt gebohrt werden.

1) Bohrschablone an der Wand ausrichten und mit Klebeband befestigen (auf ausreichenden seitlichen Abstand ≥ 2 cm achten, damit die Gehäuseschrauben noch gelöst werden können).

2) Löcher bohren:

 Bohrer Ø 6 mm; min. Tiefe 55 mm (auf Unterputzleitungen achten!). Bohrschablone anschließend entfernen.

3) Dübel in die 4 Löcher schlagen und Schrauben eindrehen: Abstand Wand zu Schraubenkopf auf ca. 10 mm einstellen.

4) Offenes Regelmodul WP in die Schrauben einhängen (auf vollständiges = gesichertes Einhängen achten wegen Beschädigungsgefahr!).

5) Wandschrauben fest anziehen.

6) Gehäuse aufsetzen, mit Seitenschrauben befestigen.

#### ■ Montage an der **Wand**

7

- 1) Klappbügel
- 2) Schraube zum Öffnen des Klappbügels
- 3) Hauptplatine Regelmodul WP
- 4) Kabelkanäle mit Deckel
- 5) Steckplatz für optionale Erweiterungsplatine (Zubehör)
- 6) Sechskantschraube zum Öffnen der Haube
- 7) Anschluss Steuerleitung 230 V (Buchse X1)
- 8) Anschluss Fühlerleitung (Buchse X5)
- 9) Klemmenblock für Spannungsversorgung

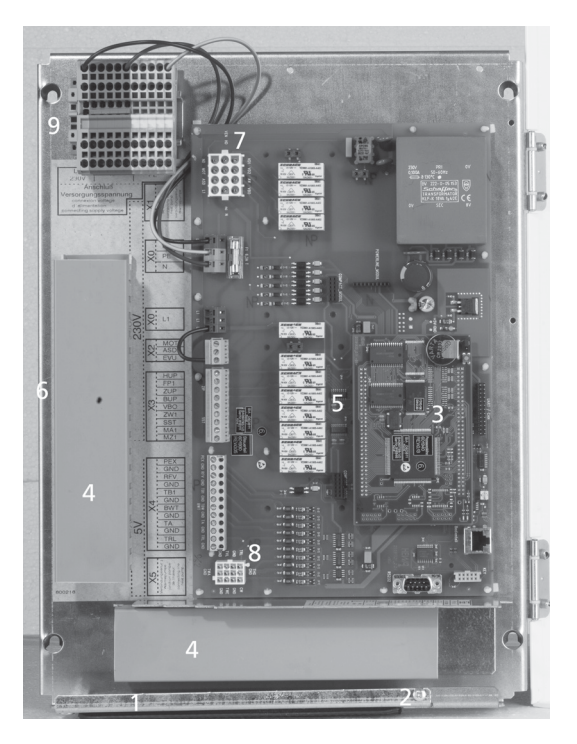

#### **Basisverdrahtung**

Basisverdrahtung: mit den beiden Verbindungsleitungen und dem Anschluss der Spannungsversorgung

- 1) Steuerleitung (Wärmepumpe)
- 2) Stromversorgung
- 3) Fühlerleitung (Wärmepumpe)
- 4) EVU-Brücke ist bei Anschluss eines potentialfreien Kontaktes zu entfernen.

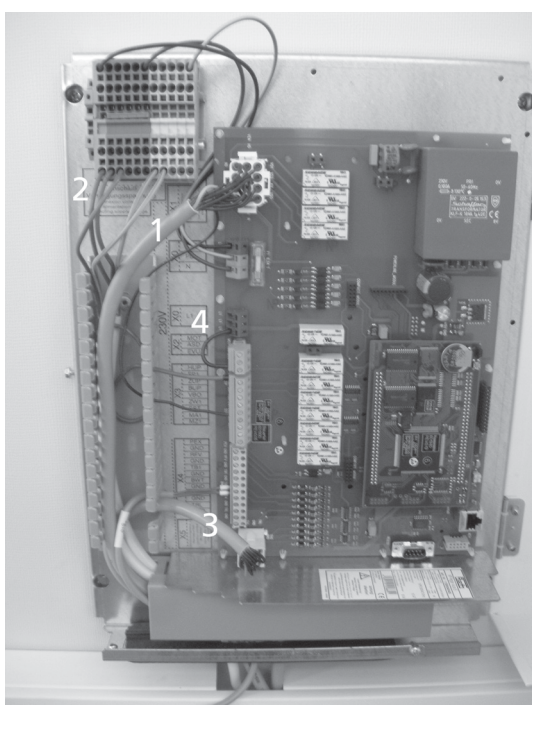

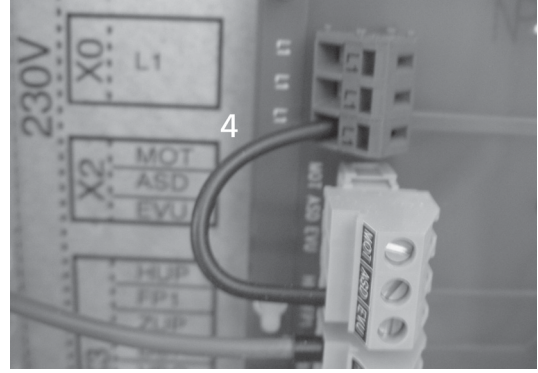

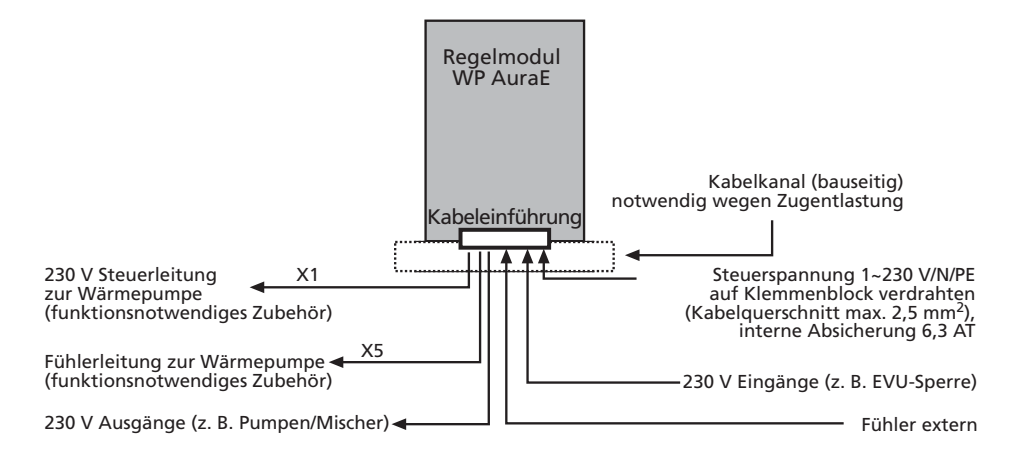

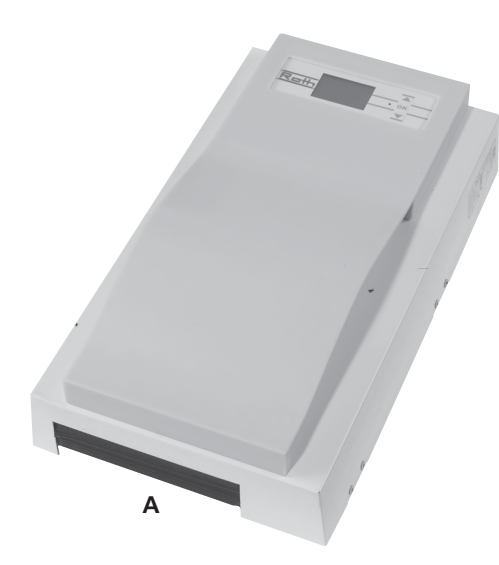

Kabeleinführung – zwischen den beiden Dichtlippen (A).

**!** VORSICHT! Wärmepumpe wird separat mit Spannung versorgt! Anweisungen entnehmen Sie bitte der Montage- und Bedienungsanleitung der Wärmepumpe.

- 1) Schraube (2) leicht lösen.
- 2) Klappbügel (1) leicht nach unten ziehen, bis ein Wegklappen nach oben möglich ist und zur Seite klappen.
- 3) Deckel der Kabelkanäle (4) entfernen.
- 4) Zuerst die beiden Verbindungsleitungen zur Wärmepumpe linksseitig einführen und auf den entsprechenden Stecker (X1 und X5) montieren. Das einzelne Kabelende an der Steuerleitung für X1 auf Kontakt ZW1 legen.
- 5) Leitung für Spannungsversorgung einlegen und auf den Klemmblock (9) anklemmen. Achtung: Federzugklemmen bis max. 2,5 mm<sup>2</sup>!

#### 1 HINWEIS: Interne Sicherung 6,3 AT.

Hinweis: Kabelmantel so abisolieren, dass das Mantelende zwischen Dichtlippe und internem Kabelkanal liegt!

- 6) Alle zusätzlichen externen Kabel ebenfalls montieren.
- 7) Bügel (1) zurückschwenken und unter Schraube (2) einrasten lassen. Schraube fest anziehen.
- 8) Haube aufsetzen und Schraube (6) fest anziehen.
- 
- ! VORSICHT: Alle Leitungen, die Sie am Heizungsund Wärmepumpenregler anschließen, außerhalb des Heizungs- und Wärmepumpenreglers in einem Kabelkanal führen (zur Zugentlastung nötig; bauseits zu stellen).

**Kabel-/Elektro-Montage Regelmodul WP AuraE**  (nur bei Luft/Wasser-Wärmepumpen zur Außenaufstellung)

**Beschreibung Kabelmontage (Wand)** (siehe auch Beschreibung Seite 8 unten)

**Klemmenplan (Wandmontage)** Regelmodul WP AuraE bei Außenaufstellung der Wärmepumpe

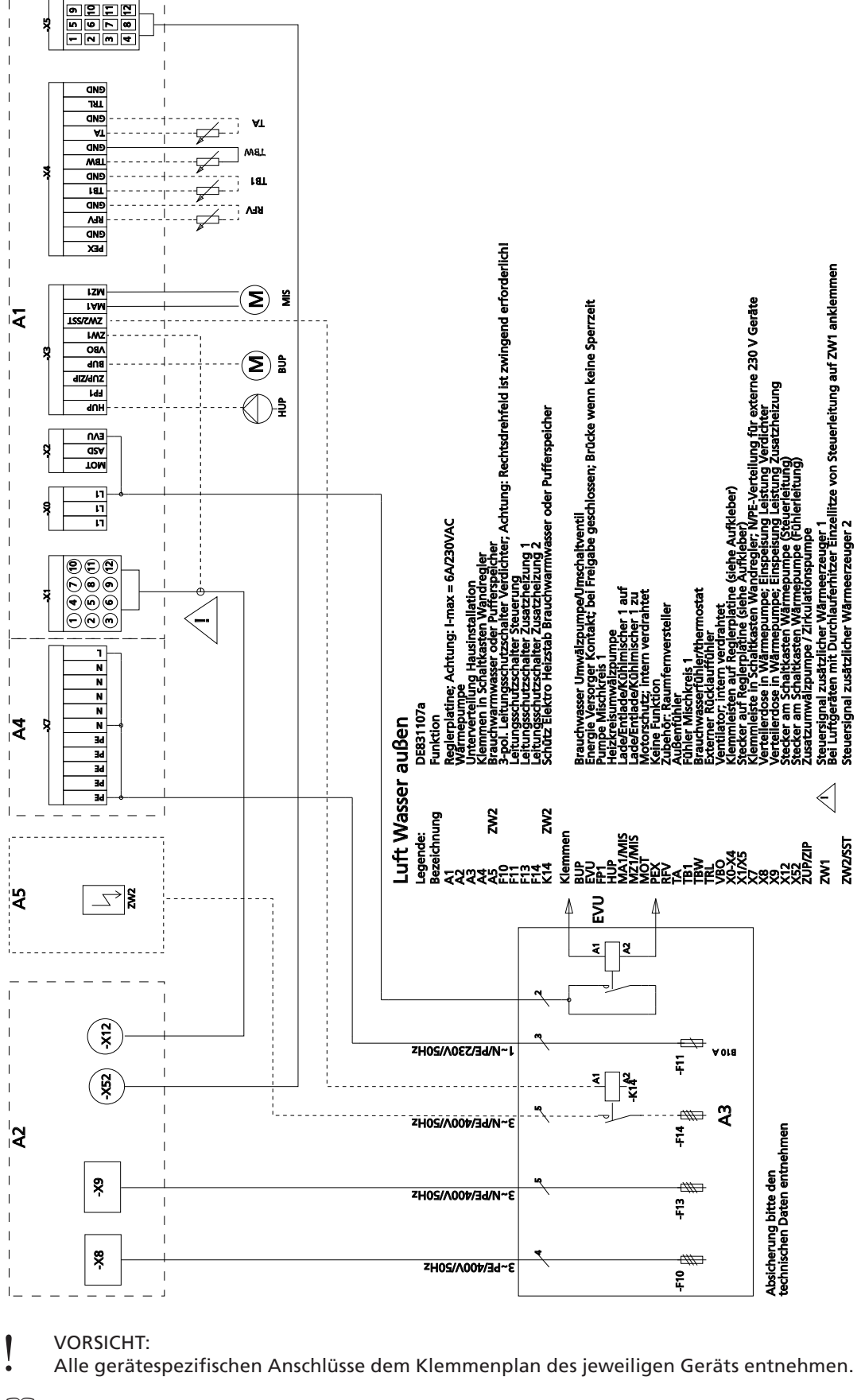

Bedienungsanleitung des jeweiligen Geräts

**Außenfühler**

# Gehäuserückseite -Lochabstände für die Befestigung: 39 49 Befestigungslöcher im geöffneten Fühlergehäuse

! VORSICHT: Platzierung auf der Nord/Nordost-Seite. Keiner direkten Sonnenbestrahlung aussetzen!

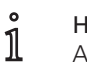

## HINWEIS:

Abstand vom Boden > 2 Meter. Der Fühler kann mit einem 2-adrigen Kabel mit einem Querschnitt von bis zu 1,5 mm<sup>2</sup> angeschlossen werden. Eine maximale Kabellänge von 50 m sollte nicht überschritten werden.

Bei Fühlerdefekt oder fehlendem Außenfühler wird die Außentemperatur vom Regler auf –5 °C gesetzt und eine Fehlermeldung angezeigt.

 Fühler mit der Kabelverschraubung nach unten montieren!

#### HINWEIS:

i

Dübel und Schrauben zur Befestigung des Außenfühlers gehören nicht zum Lieferumfang.

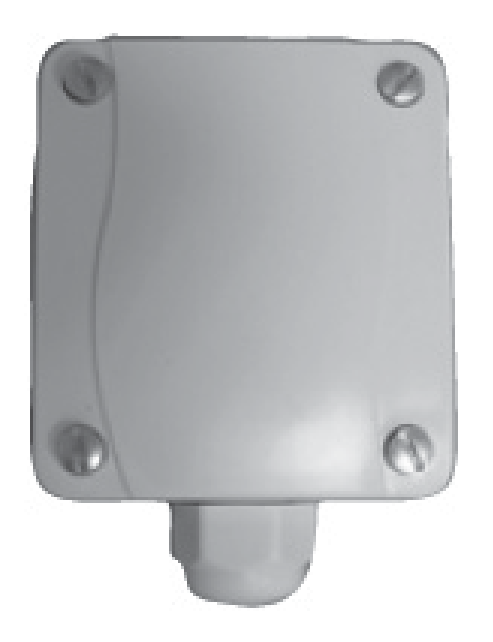

**Brauchwarmwasserfühler**  (nur bei separatem Brauchwarmwasserspeicher)

#### HINWEIS:

i

Montage, soweit werkseitig nicht vorbereitet, in der halben Höhe des Speichers, jedoch oberhalb des internen Wärmetauschers.

! VORSICHT: Der Fühler darf erst nach der Speicherbefüllung an die Regelung angeschlossen werden.

Grundsätzlich dürfen nur vom Wärmepumpenhersteller zugelassene Fühler verwendet werden.

#### **Rücklauffühler extern**  (Sondereinbindung)

Bei einer hydraulischen Einbindung mit Trennspeicher (z. B. TRIO-Kombi-Speicher) muss der Rücklauffühler abgeklemmt und der externe Rücklauffühler vom Speicher angeschlossen werden.

Die Drähte TRL und GND am Stecker der Fühlereingänge trennen und mit Isolierband abkleben.

(dargestellt ist der Auslieferstand)

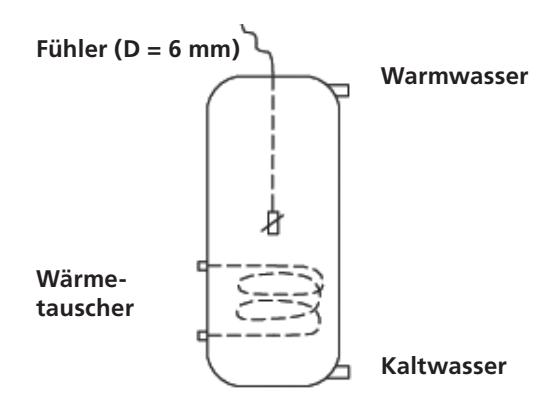

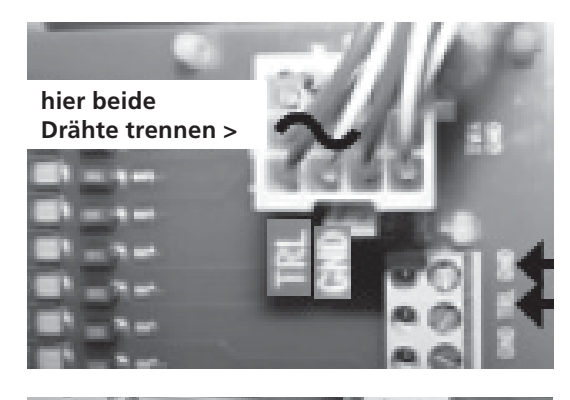

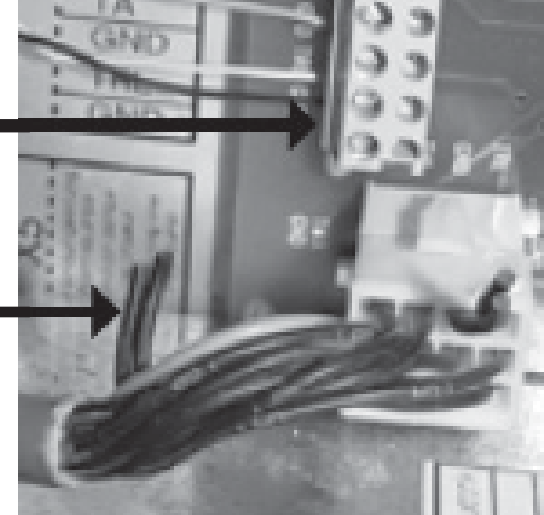

externen Fühler einklemmen

mit Isolierband oder Klemmen versehen

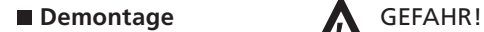

Lebensgefahr durch elektrischen Strom! Gerät vor der Demontage spannungsfrei schalten!

# GEFAHR!

Lebensgefahr durch elektrischen Strom! Nur qualifiziertes Fachpersonal darf das Gerät vom Stromnetz abklemmen und alle Anschlüsse deinstallieren.

#### Ausbau der Pufferbatterie

#### **VORSICHT:**

Vor der Verschrottung des Heizungs- und Wärmepumpenreglers die Pufferbatterie auf der Prozessorplatine entfernen. Die Batterie kann mit einem Seitenschneider herausgetrennt werden. Batterie und elektronische Bauteile umweltgerecht entsorgen.

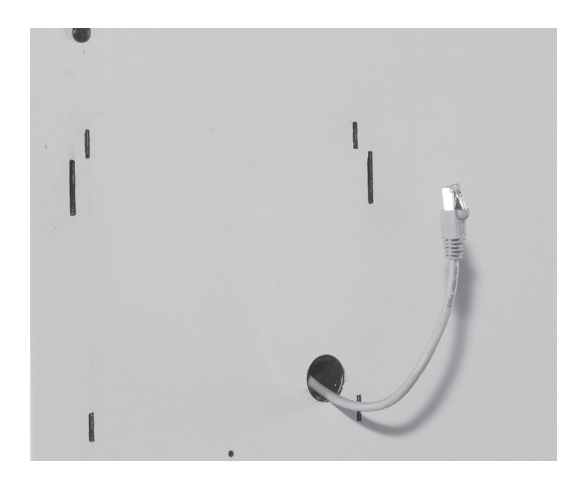

Die detaillierte Montage des Regelmoduls WP der Roth Energielogik entnehmen Sie bitte der Bedienungsanleitung Ihrer Wärmepumpe.

Das Kabel durch die Tülle nach außen führen und am Bedienteil einstecken.

#### **Regelmodul WP der Roth Energielogik**

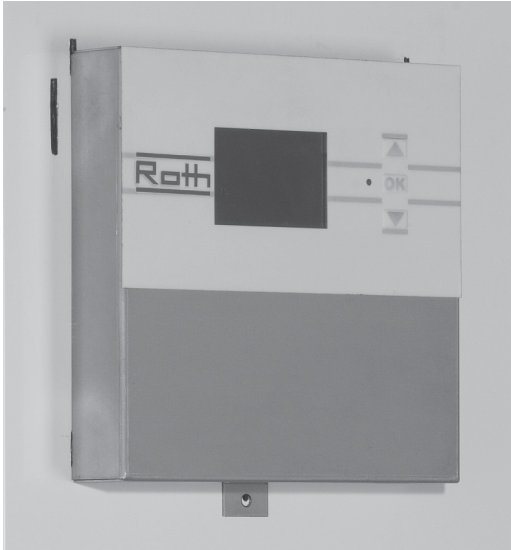

Bedienteil in die vier Aussparungen der Vorderwand einhängen und unten festschrauben.

Die Designblende kann ohne Werkzeuge an die Vorderfront aufgesteckt werden.

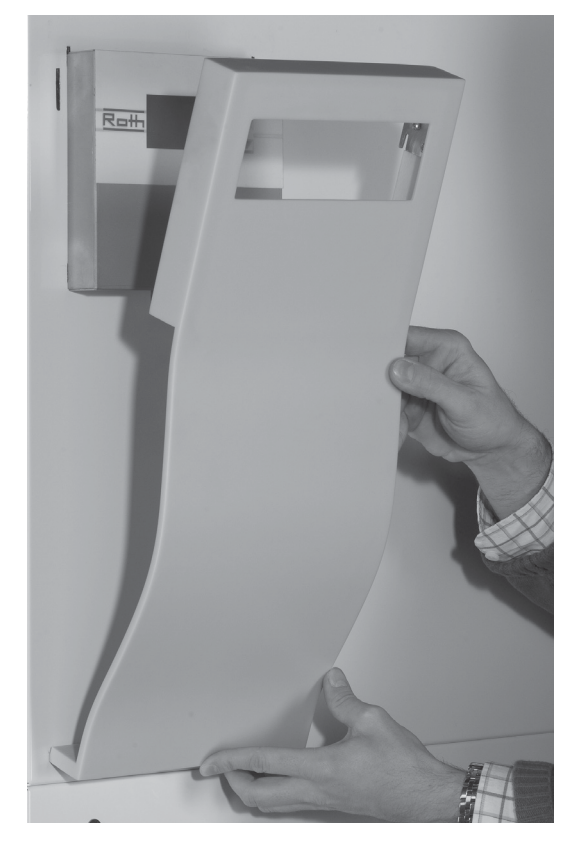

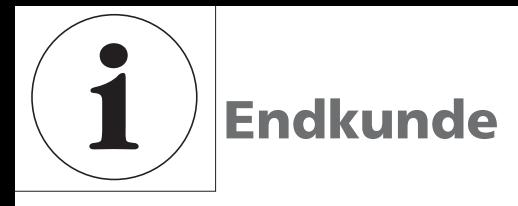

**Das Bedienteil**

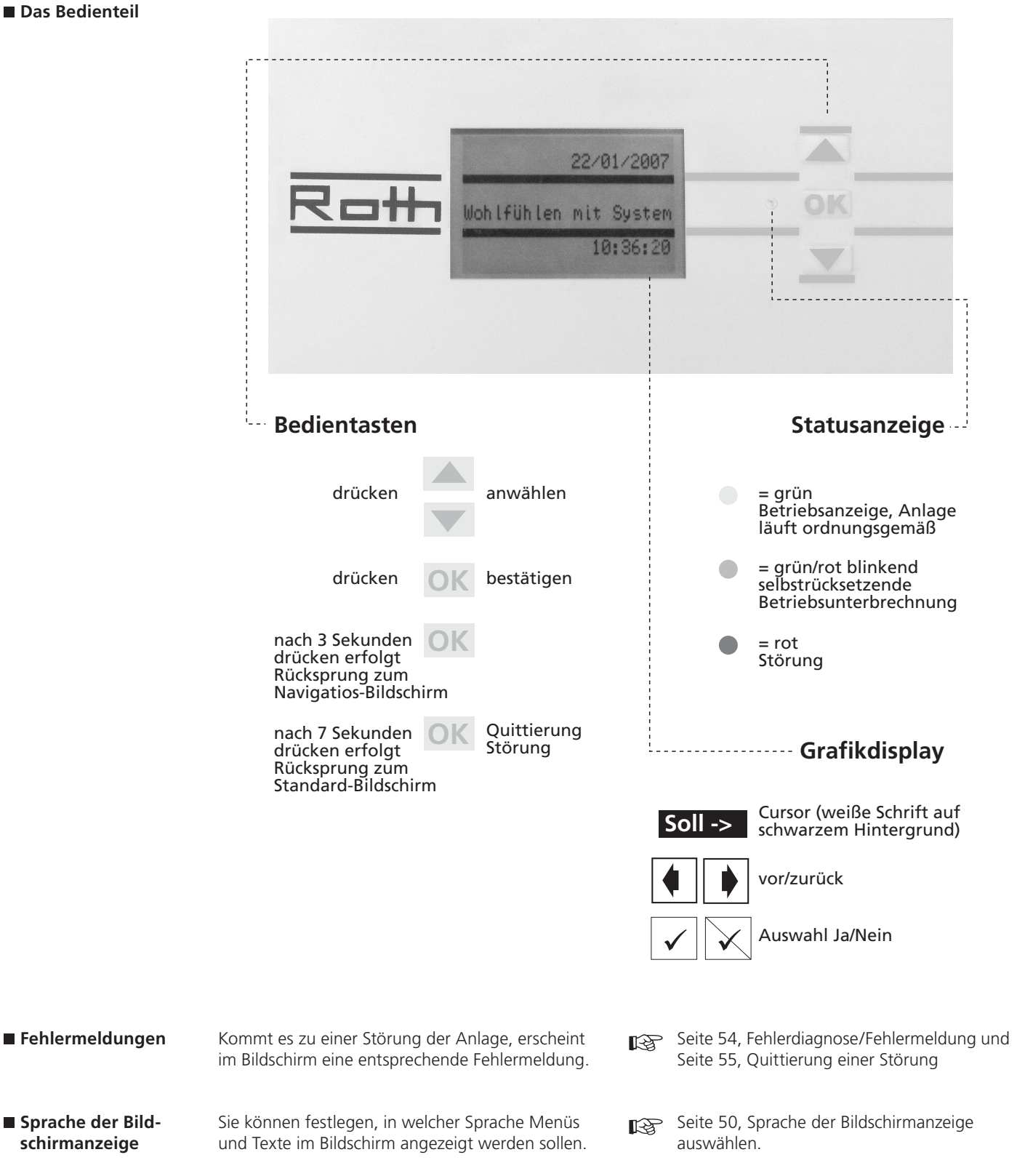

# **Endkunde**

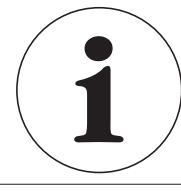

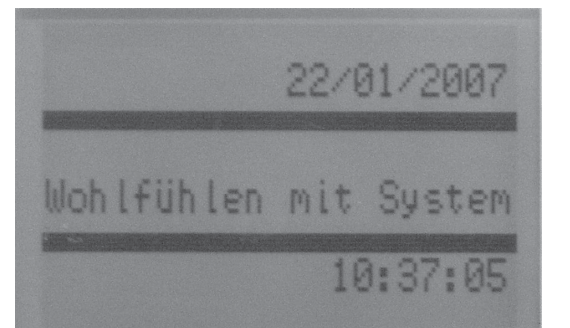

Erstes Fenster.

Die Anzeige erscheint auch, wenn man das Bedienteil länger als 10 Minuten nicht benutzt, gleichzeitig wird die Displaybeleuchtung ausgeschaltet. Bei Drücken der Pfeiltasten wird das Display wieder beleuchtet.

Der Standard-Bildschirm zeigt das aktuelle Datum und die aktuelle Uhrzeit.

Durch Drücken der OK-Taste gelangen Sie zum Navigations-Bildschirm.

**Standard-Bildschirm**

**Navigations-Bildschirm**

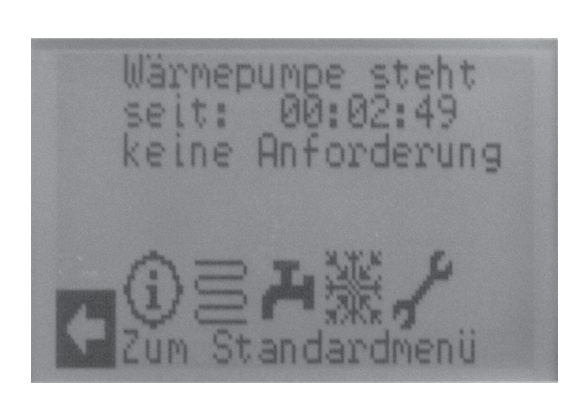

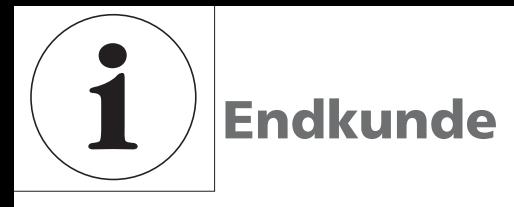

**Navigations-Bildschirm**

Durch Drücken der Pfeiltasten auf  $\mathbb D$  erscheint unten stehendes Bild.

Die Endkundenbedienung wird im Wesentlichen über  $\mathbf{\hat{u}}$  vorgenommen.

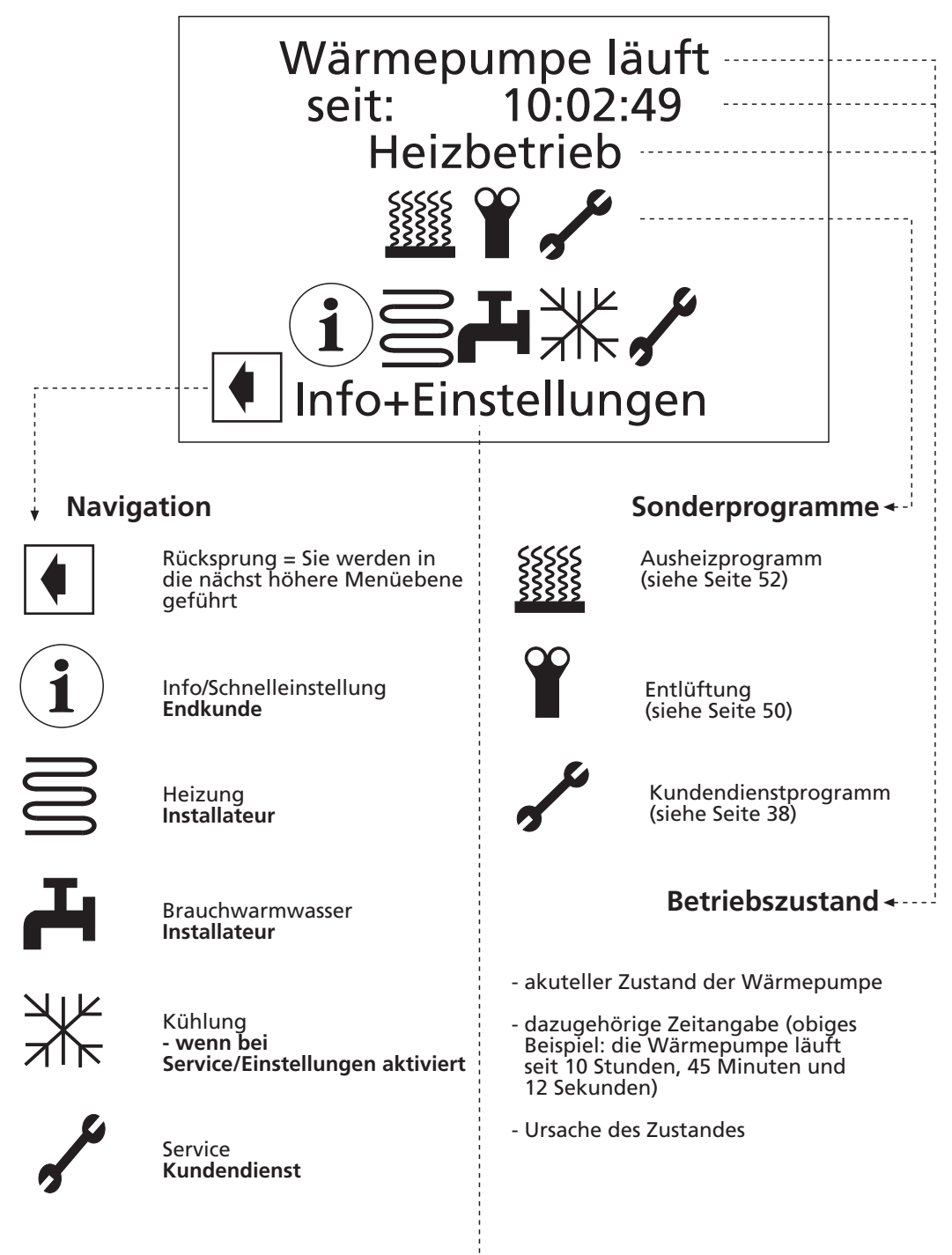

Beschreibung der Cursor-Position

Mit den Pfeiltasten bewegt man sich im Menü vor- und rückwärts. Auf der Position, auf der sich der Cursor befindet, ist der Text hell und dunkel hinterlegt (invertiert). Der Scrollbalken, siehe links, zeigt an, ob Sie sich anfangs, mittig oder am Ende eines Menüfensters befinden.

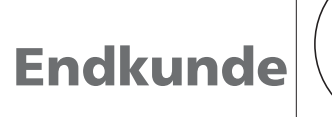

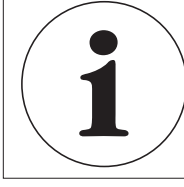

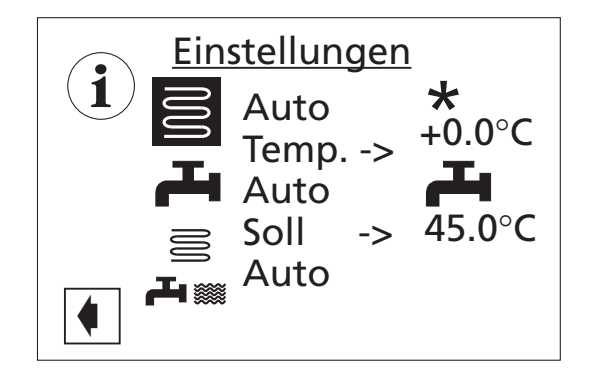

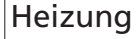

- \* Tagbetrieb (Anhebung)
- ÂNachtbetrieb (Absenkung)

Brauchwarmwasser  $\blacktriangle$ eingeschaltet

**H**Brauchwarmwassersperre

**Info-Einstellung: Heizung**

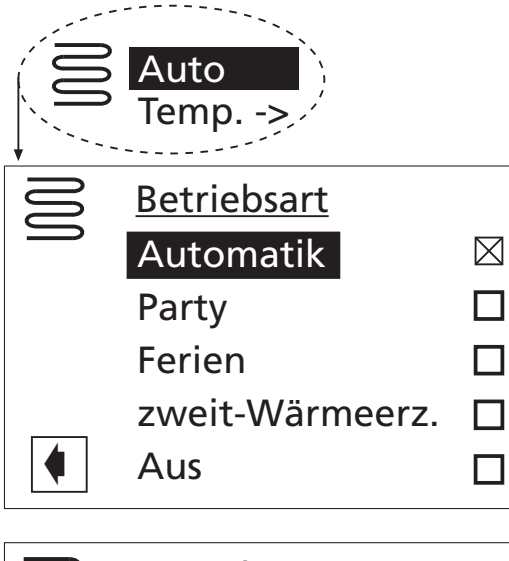

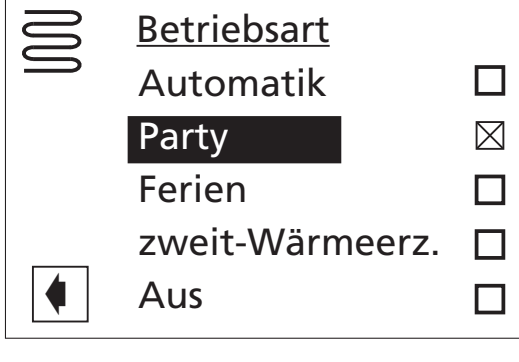

Mit Knopf  $\bigcirc$  kommen Sie in dieses Fenster. Durch Drücken der "OK"-Taste bestätigen Sie die Auswahl: > Einstellungen Heizung.

**Einstellungen Betriebsart**

Gehen Sie mit der Pfeiltaste auf das Betriebsarten-Feld (in diesem Fall: AUTO) und drücken Sie:

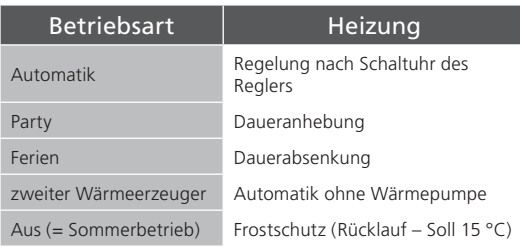

Mit den Pfeiltasten wählen Sie eine andere Betriebsart aus.

Drücken Sie die OK-Taste, wird Ihre Auswahl durch ein Kreuz im Kästchen rechts bestätigt. Daueranhebung der Heizung. Die Vorgaben für den Nachtbetrieb werden ab sofort für die Dauer von 24 Stunden oder bis zur manuellen Auswahl einer anderen Betriebsart abgeschaltet. (Bei "Ferien" siehe Betriebsart "Ferien")

Über Rücksprung verlassen Sie das Menü wieder in die höhere Ebene "Einstellungen". Sie sehen dort, welche Betriebsart Sie ausgewählt haben.

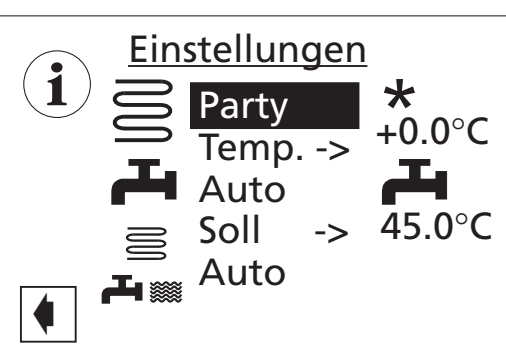

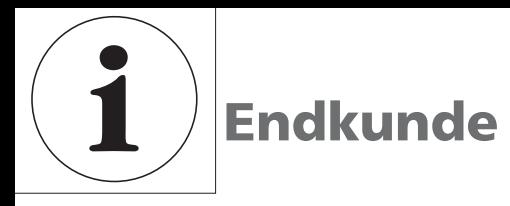

**Betriebsarten "Ferien"**

Bei Auswählen der Betriebsart "Ferien" erscheint neben stehendes Bild:

Auf das jeweilige Datumsfeld drücken: Sie können die Datumswerte durch die Pfeiltasten verkleinern oder erhöhen.

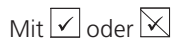

bestätigen oder widerrufen Sie dieses. Ihre Ferien sind damit von HEUTE bis zum eingegebenen Datum.

 $\mathfrak{h}$ 

 HINWEIS: Es darf kein Datum eingegeben werden, welches jünger als das aktuelle ist.

**Einstellungen Heizungstemperatur**

Wenn Sie die Temperatur Ihrer Heizung ändern wollen, bewegen Sie sich über die Pfeiltasten auf: Temp. -> und drücken Sie die OK-Taste (siehe neben stehende Abbildung).

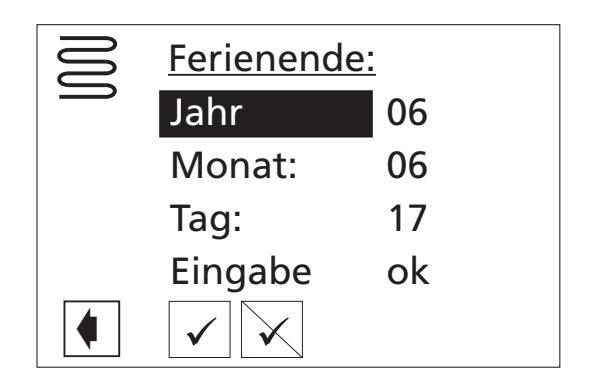

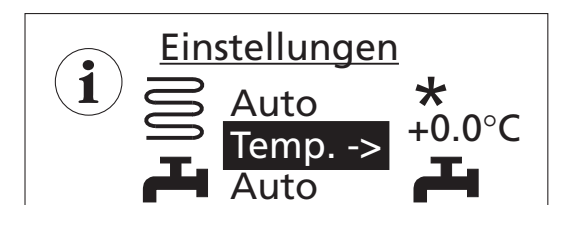

Es wird die Abweichung zur voreingestellten Heizkurve dargestellt.

Sie können diese Einstellung durch die Pfeiltasten in 0,5 °C-Schritten um -5 °C bis +5 °C verändern (dies entspricht einer Paralellverschiebung der Heizkurve > siehe Heizkurven).

Mit "OK" bestätigen Sie dies.

Die Markierung springt auf das Heizungssymbol zurück.

**Einstellungen Tagbetrieb**

Nur wenn die Betriebsart auf Automatik gestellt ist, Heizsymbol wählen, danach Pfeiltasten drücken – bis zum Symbol für Tag \*- oder  $&$  Nachtbetrieb

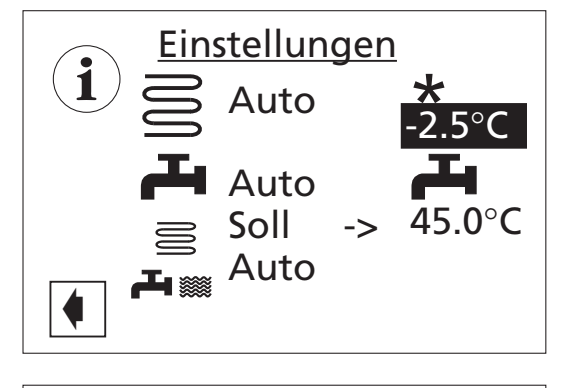

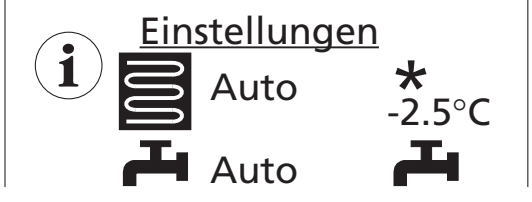

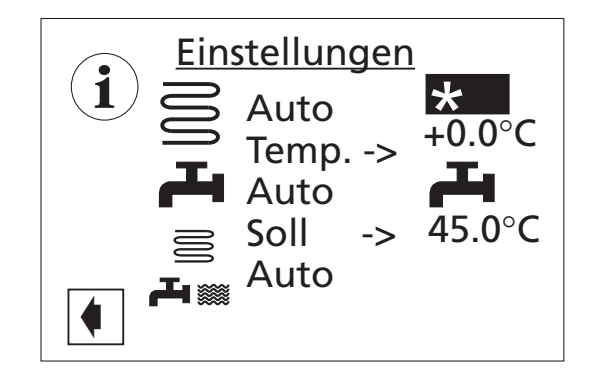

## **Endkunde**

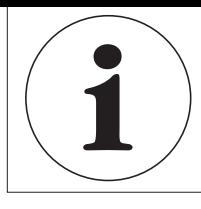

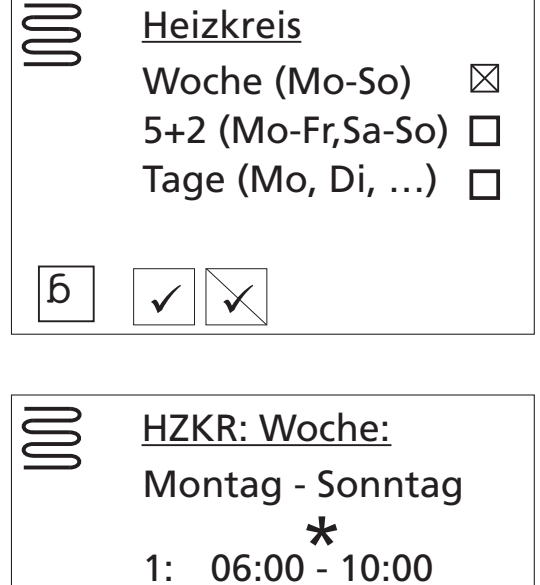

Mit der OK-Taste, wenn kein Mischkreis ausgewählt ist – ansonsten "Heizkreis" auswählen:

kommen Sie in das Menü "Heizkreis". Sie haben 3 verschiedene Möglichkeiten Ihren Tagbetrieb (Anhebung) zu bestimmen: Woche/5+2/Tage.

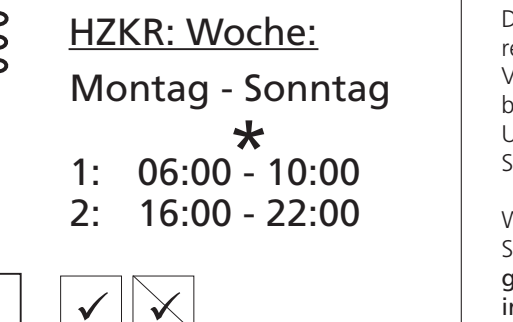

#### $\mathcal I$ HINWEIS:

 $\blacklozenge$ 

Schaltzeit 1 darf nicht über 24 Uhr gehen! Die Schaltzeiten dürfen sich nicht überlappen! Zeit 1 muss vor Schaltzeit 2 liegen! Wird eine Zeit eingegeben, die tagübergreifend ist, muss immer der Schaltkanal 2 verwendet werden.

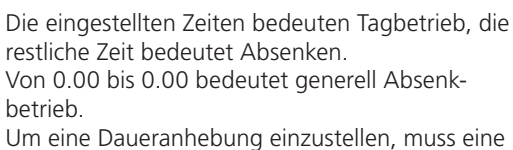

Schaltzeit von 00.01 bis 23.59 eingestellt werden.

#### Woche:

Sie haben 2 Tageszeiten von/bis für die ganze Woche definiert, in denen Ihre Heizung in Betrieb ist.

#### $\mathbf 1$ HINWEIS:

Werden die Einstellungen gespeichert, überschreiben die Zeitvorgaben "HZKR: Woche" vorhandene Zeitvorgaben in "HZKR: 5+2" und "HZKR: Tage". Gleichzeitig wird die Schaltzeitenregelung "Woche (Mo - So) eingeschaltet und automatisch im Schaltzeiten-Untermenü "Heizkreis" durch  $\boxtimes$  markiert.

**Einstellungen In den Zeiträumen dazwischen wird auf Ihrem 5 + 2 Einstellungen I** Display ein "Mond" dargestellt:

**Schaltzeiten**

Temp. ->  $HZKR: 5 + 2$ Montag - Freitag  $*$ <br>1: 06:00 - 10:00 2: 16:00 - 22:00  $\blacklozenge$ Samstag - Sonntag  $*$ <br>1: 06:00 - 10:00 2: 16:00 - 22:00,

Auto

 $-2,5$ °C

 $\mathbf{i}$   $\mathbf{j}$   $\mathbf{k}$  auto

Sie können 2 Heizperioden für jeden Wochentag und zusätzlich für das Wochenende eingeben. Durch die Pfeiltasten können Sie sich im Fenster auf- und abwärts bewegen.

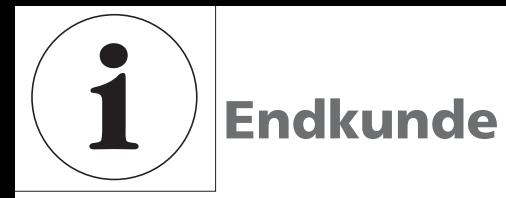

■ Tage **Einer Erstehnen Sie – wenn Sie dies wünschen – für** jeden Tag einen unterschiedlichen Heizbetrieb einstellen. Es erscheint jeweils 1 Tag im Fenster. Durch Drücken der Pfeiltasten werden Ihnen die anderen Tage angezeigt.

- $\mathbf{1}$  HINWEIS:
	- Sind in den Schaltzeiten "Woche (Mo – So)" beziehungsweise  $, 5+2$ (Mo – Fr, Sa – So)" Schaltzeiten programmiert und möchten Sie nur an (einem) bestimmten Tag(en) davon abweichen, dann können Sie hier die Schaltzeiten für diese(n) Tag(e) entsprechend programmieren.

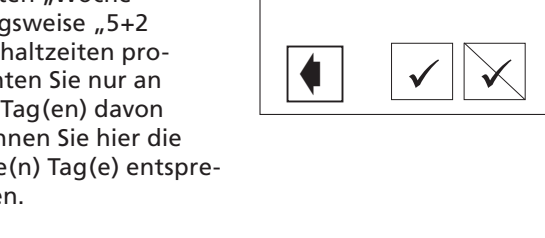

Vorgenommene Einstellungen durch Ansteuern und Auswählen von  $\vee$  speichern oder durch Ansteuern und auswählen von  $\boxtimes$  widerrufen. Der Bildschirm zeigt dann entweder eine Fehlermeldung oder eine Sicherheitsabfrage … .

Die Fehlermeldung wird für wenige Sekunden angezeigt. Anschließend kehrt der Bildschirm in das jeweils vorhergehende Schaltzeiten-Menü zurück.

Sicherheitsabfrage beantworten. Der Bildschirm kehrt in das vorherige Menü zurück.

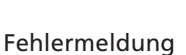

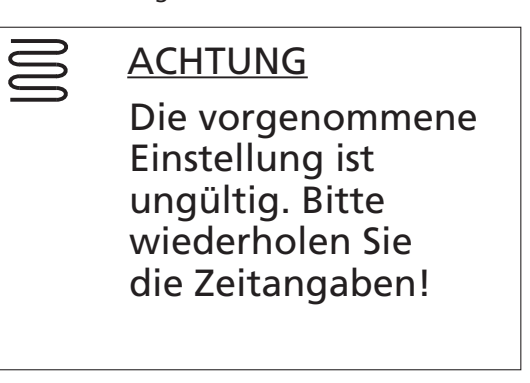

HZKR: Tage

**\***<br>10:00 - 10:00

2: 16:00 - 22:00

Samstag

Sicherheitsabfrage

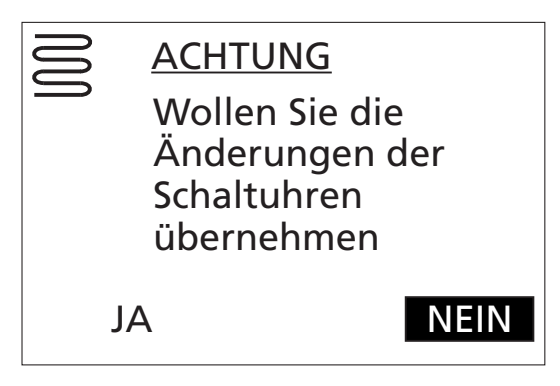

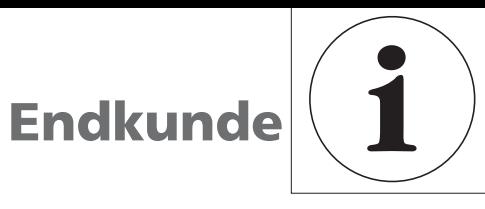

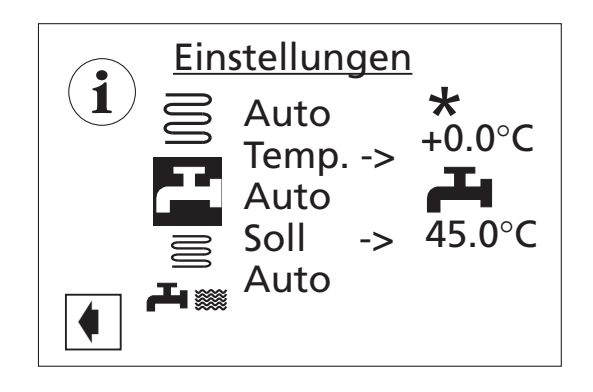

Mit der OK-Taste bestätigen Sie die Auswahl: > Einstellungen komplette Anlage

#### **Info-Einstellung: Brauchwarmwasser**

Die Vorgehensweise für das Einstellen der Betriebsarten ist für Brauchwarmwasser die gleiche wie für Heizung.

#### **Einstellungen Betriebsart**

Die Werksvorgaben sind:

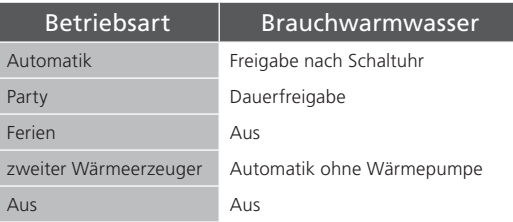

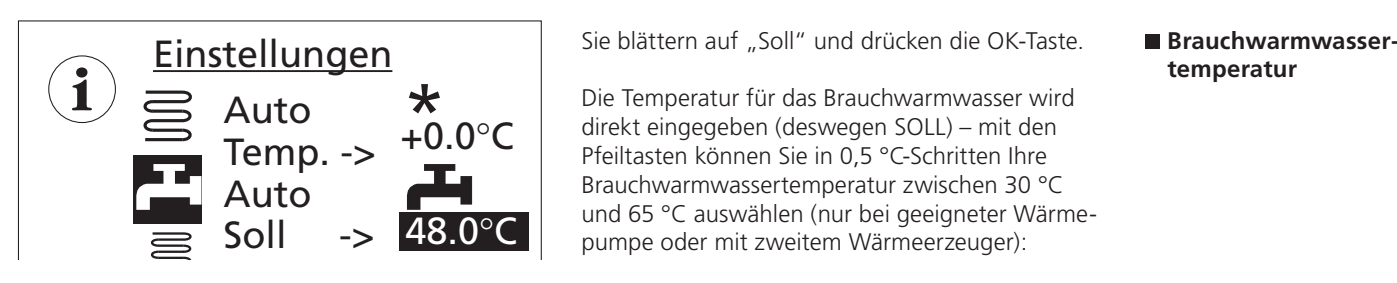

Die Temperatur für das Brauchwarmwasser wird direkt eingegeben (deswegen SOLL) – mit den Pfeiltasten können Sie in 0,5 °C-Schritten Ihre Brauchwarmwassertemperatur zwischen 30 °C und 65 °C auswählen (nur bei geeigneter Wärmepumpe oder mit zweitem Wärmeerzeuger):

## HINWEIS:

 $\mathbf 1$ 

 Mit der Wärmepumpe in Verbindung mit den von uns freigegebenen Brauchwarmwasserspeichern können BW-Temperaturen erreicht werden, die ca. 7 K niedriger liegen als die max. Vorlauftemperatur der Wärmepumpe. Höhere Temperaturen sind nur mit einem zweiten Wärmeerzeuger (ZWE) möglich!

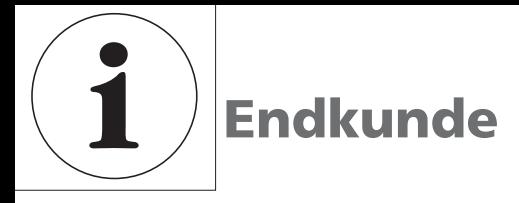

**Brauchwarmwassersperrzeit**

Nur wenn die Betriebsart auf Automatik gestellt ist,

haben Sie die Möglichkeit, auf das Symbol für Brauchwarmwasser oder Brauchwarmwassersperre zu schalten, um die entsprechende Zeit zu bestimmen:

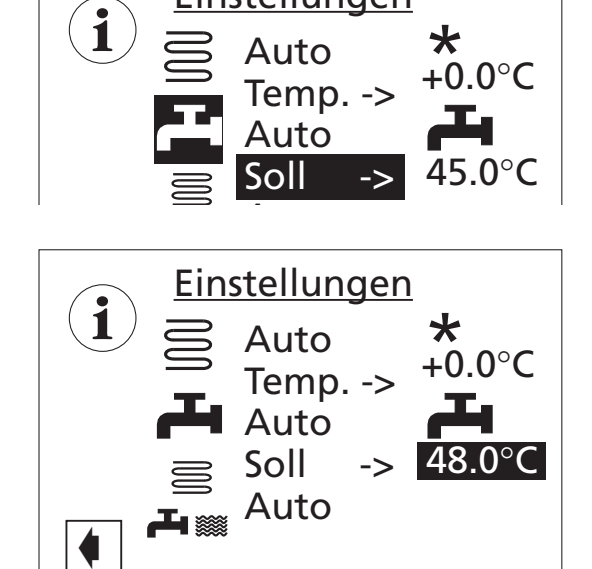

Einstellungen

Sie können ebenso zwei verschiedene Sperrzeiten eingeben – pro Woche, 5 + 2 oder tageweise. > siehe Schaltzeiten Heizung

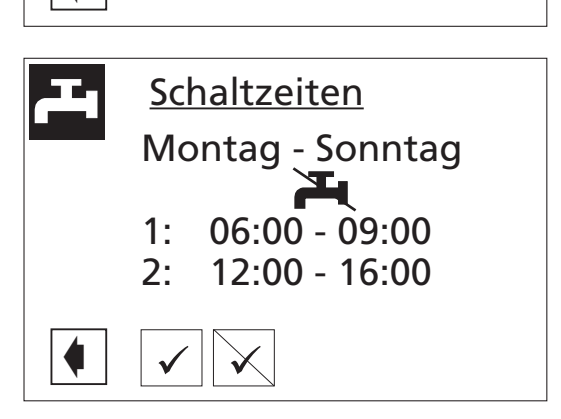

In vorstehendem Beispiel haben Sie die Brauchwarmwassersperrzeit **Fu** für die ganze Woche – in der Zeit von 6 bis 9 Uhr und 12 bis 16 Uhr – bestimmt (weitere Vorgehensweise siehe Schaltzeiten Seite 19).

Mit Rücksprung **kunder** Sie wieder ins Menü: INFO-EINSTELLUNGEN.

- $\mathfrak{1}$  HINWEIS:
	- Beachten Sie bei der Programmierung, dass die Zeiträume, die Sie im Bereich "Schaltzeiten Brauchwarmwasserbereitung" festlegen, **Sperrzeiten** sind. In den jeweils eingegebenen Zeitspannen wird die Brauchwarmwasserbereitung ausgeschaltet.

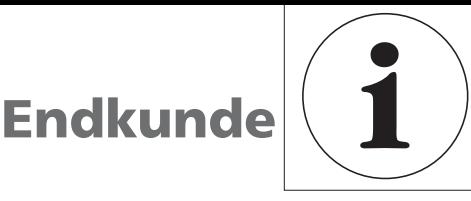

**Info-Einstellung: komplette Anlage**

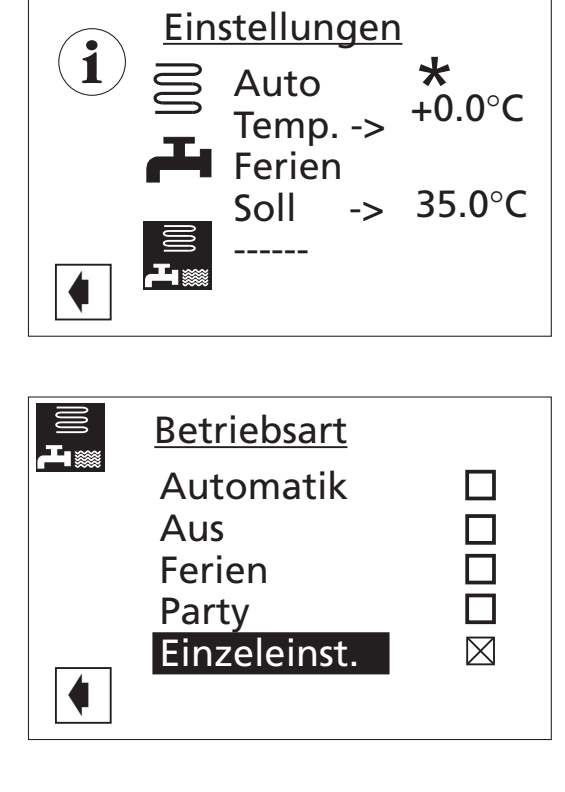

Mit der OK-Taste bestätigen Sie die Auswahl: > Einstellungen komplette Anlage In neben stehendem Beispiel sind HEIZUNG auf "Automatik" und BRAUCHWARMWASSER auf "Ferien" gesetzt.

Die KOMPLETTE ANLAGE befindet sich damit im Status:

"Einzeleinstellung" (dargestellt durch eine gestrichelte Linie).

Mit der OK-Taste gelangen Sie in Einstellungen Betriebsarten:

Jetzt können Sie eine gemeinsame Betriebsart für Heizung und Brauchwarmwasser festlegen:

■ Betriebsart  **> Einstellungen**

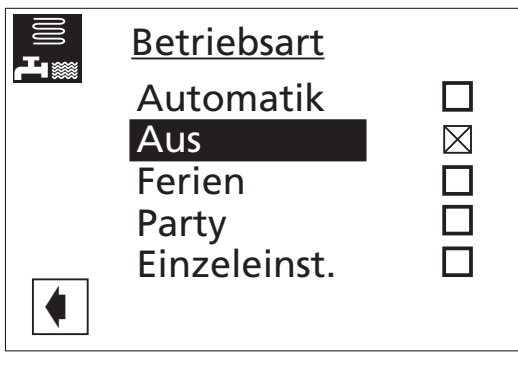

**Einstellungen** 

Auto Temp. -> Ferien  $S$ oll Aus

 $\blacklozenge$ 

**i**

Wollen Sie Heizung und Brauchwarmwasser gleichzeitig AUS-Schalten, setzen Sie die Betriebsart der kompletten Anlage auf AUS: Diese Einstellung wird auch in die jeweilige Betriebsart von Heizung Brauchwarmwasser übernommen.

#### ■ Betriebsart  **> Aus**

Bei Rücksprung sieht die Info-Einstellung für die Bereitungsart KOMPLETTE ANLAGE, wie auf neben stehender Abbildung dargestellt, aus.

Betriebsarten "Automatik", "Ferien" oder "Party" siehe Bereitungsarten HEIZUNG oder BRAUCHWARMWASSER.

HINWEIS:

i

 $*_{0.0^{\circ}C}$ 

45.0°C

 Möchten Sie, dass die einzelnen Bereiche Ihrer Anlage in jeweils unterschiedlichen Betriebsarten arbeiten (beispielsweise Heizung "Aus", Brauchwarmwasserbereitung "Automatik"), müssen Sie das Menüfeld "Einzeleinst." (= Einzeleinstellung) auswählen. Anschließend können Sie über das Menü des jeweiligen Programmbereichs Ihrer Anlage (Heizung, Brauchwarmwasser, …) die gewünschte Betriebsart einstellen.

**Einstellungen Installateur**

Mit der OK-Taste bestätigen Sie die Auswahl: > Heizung > Einstellungen

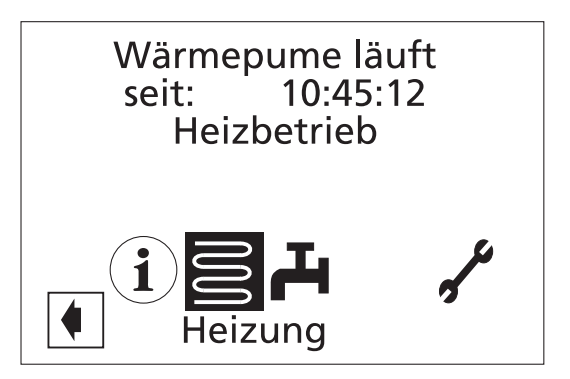

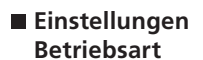

Pfeiltasten …

**Einstellungen Betriebsart** Temperatur +/- Heizkurven Zeitschaltprogramm  $\blacklozenge$ 

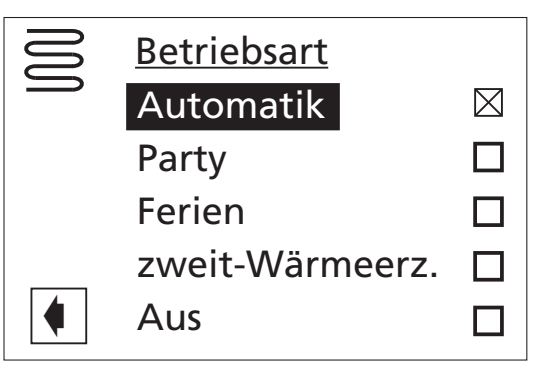

Übersicht Betriebsarten

… und drücken Sie die OK-Taste:

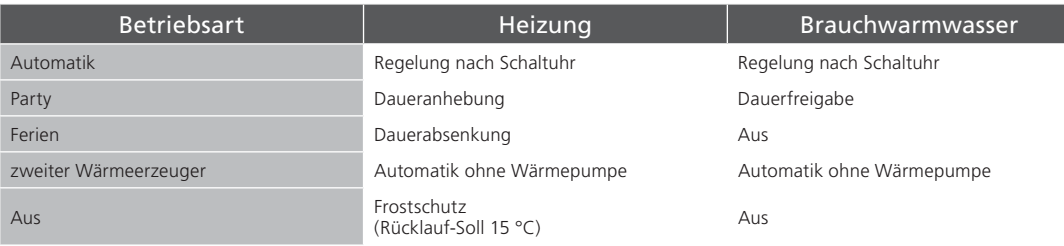

Beispielsweise:

Die Betriebsart wird mit dem angekreuzten Feld bestätigt und der Cursor geht auf "Rücksprung".

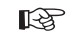

weiter wie auf Seite 17, Einstellen der Betriebsart der Heizung

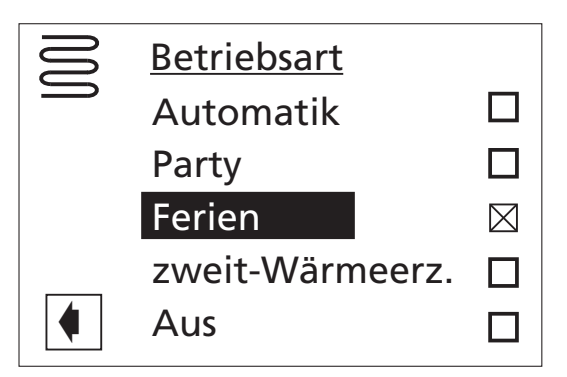

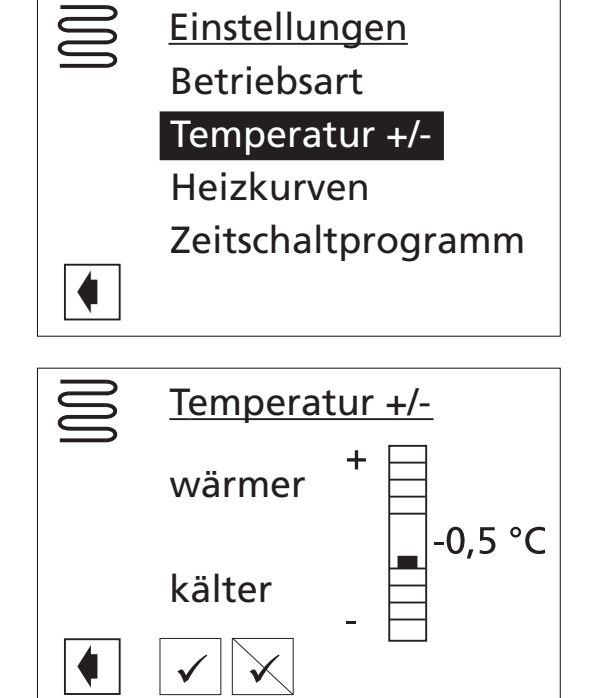

Einstellungen

Temperatur +/-

Zeitschaltprogramm

Betriebsart

Heizkurven

**Heizkurven** 

Mischkreis 1

Heizkreis

 $\blacklozenge$ 

 $\blacklozenge$ 

Dieser Menüpunkt entspricht der Feineinstellung der Heizkurven. Hierbei handelt es sich um eine autoadaptive Heizkurve – je nachdem, bei welcher Außentemperatur Sie kälter oder wärmer stellen, wird der Fuß- oder Endpunkt der Heizkurven vom Regler berechnet und verschoben.

Die Veränderung sollte in 0,5 °C-Schritten vorgenommen werden, und nach jeder Veränderung sollte 2 bis 3 Tage abgewartet werden, um zu sehen, wie sich die Raumtemperatur verändert hat.

Diese Veränderung der Temperatur wird im nächsten Menüpunkt "Heizkurven" sowohl für den Heizkreis wie auch für den Mischkreis übernommen und, nachdem Sie die Veränderung bestätigt haben, wieder auf Null gesetzt.

- $\mathbf 1$  HINWEIS:
	- Temperatur zunächst nur um 0,5 °C verändern. Vor erneuter Änderung 2 bis 3 Tage abwarten und prüfen, wie sich die Raumtemperatur entwickelt.

Als Heizkurve werden die in Abhängigkeit von der Außentemperatur berechneten Heizwasser-Temperaturen von Heizungsanlagen bezeichnet. Innerhalb festgelegter Grenzwerte steigen (fallen) die Heizwasser-Temperaturen, wenn die Außentemperatur sinkt (ansteigt).

Sie wählen mit den Pfeiltasten HEIZKURVEN:

und kommen mit der OK-Taste in das Menü.

Nur wenn Mischkreis 1 auf "Entlade" gestellt ist (Service > Einstellungen > System Einstellungen) erscheint das neben stehende Fenster:

… ansonsten werden Sie in die Heizkurven-Bestimmung geführt.

#### **Einstellungen Temperatur +/-**

### **Einstellungen Heizkurven**

**Einstellungen Heizkurven > Heizkreis**

(1) Symbol für Programmbereich "Heizung" und Menütitel

- 2 Spaltentitel der Tabelle
	- Symbol für Tagbetrieb: Heizung ist angehoben
	- Rücklauftemperatur Heizkreis 000
		- Bezugswert Aussentemperatur

3) Tabellenzeile "Heizkurven-Endpunkt"

- Symbol für "Heizkurven-Endpunkt"<br>15 °C Tabellenfeld "Heizkurven-Fndpunkt" Tabellenfeld "Heizkurven-Endpunkt"
- Beispielwert hier: 45 °C<br>Z0 °C Tabellenfeld ..Bezugswe Tabellenfeld "Bezugswert Aussen temperatur" (= nicht veränderbare Programmvorgabe) Abgebildetes Beispiel besagt, dass bei einer Aussentemperatur von -20 °C die Heizwasserrücklauftemperatur 45 °C betragen soll.

(4) Tabellenzeile "Parallelverschiebung"

- $\overline{\mathbf{b}}$  Symbol für "Parallelverschiebung"<br>20 °C Tabellenfeld "Parallelverschiebung Tabellenfeld "Parallelverschiebung".
- Beispielwert hier: 20 °C (neutral)<br>20 °C Tabellenfeld Bezugswert Ausser Tabellenfeld "Bezugswert Aussentemperatur" Abgebildetes Beispiel besagt, dass der Fusspunkt der Heizkurve 20 °C bei einer Aussentemperatur von 20 °C betragen soll. Das bedeutet: Heizung schaltet bei einer Aussentempe ratur > 20 °C automatisch ab.

 Eine Erhöhung des Temperaturwertes im Tabellenfeld "Parallelverschiebung" auf beispielsweise 22 °C bewirkt eine Pa-

**Heizkurven Endpunkt**

1. Tabellenfeld "Heizkurven-Endpunkt" auswählen

#### HINWEIS:

- 1 Der Heizkurven-Endpunkt ist stets auf eine Aussentemperatur von -20 °C bezogen. Kommt die Wärmepumpe in einer Klimazone zum Einsatz, in der der Aussentemperaturwert von -20 °C nicht erreicht wird, müssen Sie den Heizkurven-Endpunkt mit der regionalen Normauslegungstemperatur abgleichen.
- ☞ Seite 28, Abgleich des Heizkurven-Endpunkts mit der regionalen Normauslegungstemperatur
- 2. Rücklauf-Temperaturwert im Tabellenfeld "Heizkurven-Endpunkt" einstellen…
- $1\!\!1$  HINWEIS:
	- Die Temperaturwerte beziehen sich auf den Rücklauf. Bei Vorlauftemperaturen müssen Sie die Spreizung abziehen.

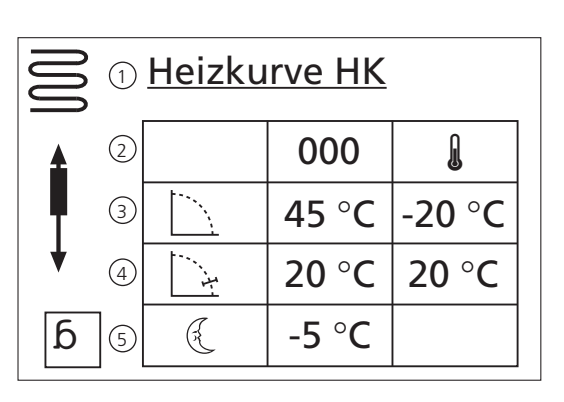

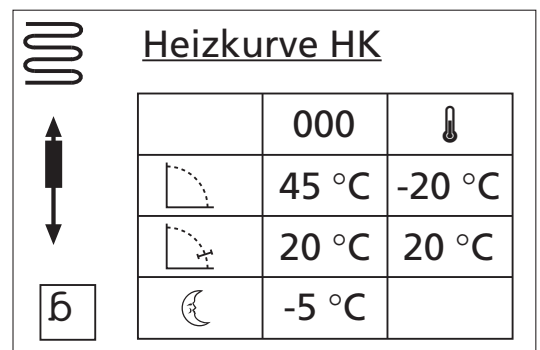

 ralelverschiebung der Heizkurve um 2 °C nach oben, eine Senkung auf beispiels weise 18 °C eine Parallelverschiebung der Heizkurve um 2 °C nach unten.

(5) Tabellenzeile "Nachtabsenkung"

Â

- Symbol für Nachtbetrieb: Heizung ist abgesenkt<br>Tabellenfel -5 °C
	- Tabellenfeld "Differenztemperatur" Abgebildetes Beispiel besagt, dass Heizung im Nachtbetrieb um 5 °C

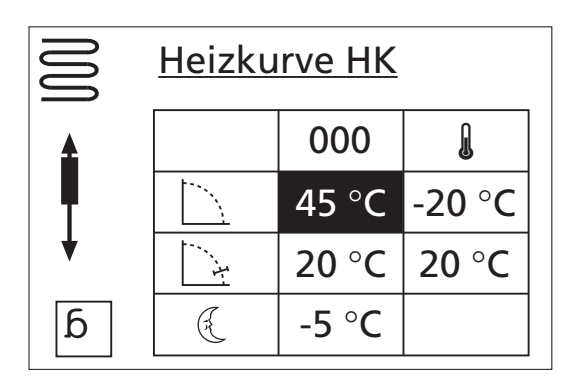

Beispieldiagramm:

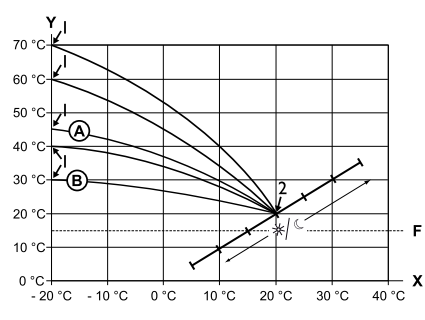

- X Aussentemperatur
- y Rücklauftemperatur
- I Heizkurven-Endpunkt
- 2 Heizkurven-Fusspunkt
- F Frostschutz
- A Heizkurve mit Heizkurven-Endpunkt von 45 °C Rücklauftemperatur (beispielsweise beim Ein satz von Heizkörpern)
- B Heizkurve mit Heizkurven-Endpunkt von 30 °C Rücklauftemperatur (beispielsweise beim Ein satz einer Fussbodenheizung)

 jeweils bei -20 °C Aussentemperatur sowie Heizkurven-Fusspunkt von 20 °C Rücklauf temperatur bei +20 °C Aussentemperatur.

3. Eingabe im Tabellenfeld "Heizkurven-Endpunkt" beenden…

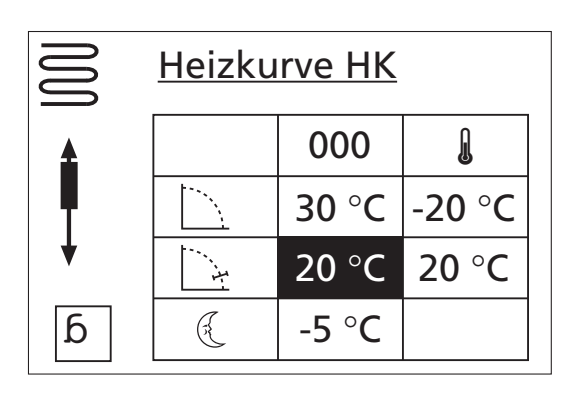

Bespieldiagramm:

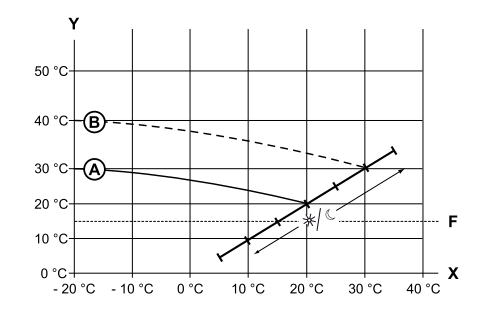

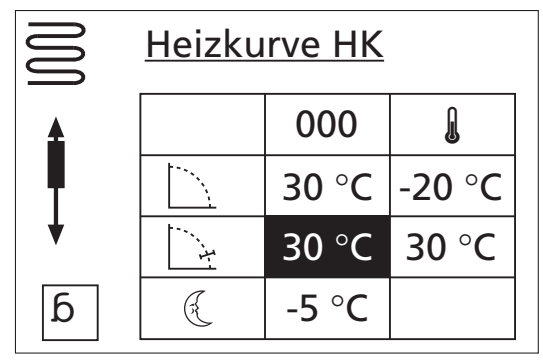

- 1. Tabellenfeld "Parallelverschiebung" ansteuern und auswählen
- 2. Rücklauf-Temperaturwert einstellen. Ein Drücken der Pfeiltaste nach oben bewirkt eine Parallelverschiebung der Heizkurve um 0,5 °C nach oben. Ein Drücken der Pfeiltaste nach unten bewirkt eine Parallelverschiebung der Heizkurve um 0,5 °C nach unten.

#### HINWEIS:

i

 Die Parallelverschiebung wirkt sich auf Tag- und Nachtbetrieb aus.

- X Bezugswert Aussentemperatur
- y Rücklauftemperatur
- F Frostschutz
- A Heizkurve mit Heizkurven-Endpunkt bei 30 °C Rücklauftemperatur und Heizkurven-Fusspunkt bei 20 °C Rücklauftemperatur
- B Heizkurve nach Parallelverschiebung um 10 °C nach oben verschoben.
- 3. Eingabe im Tabellenfeld "Parallelverschiebung" beenden…

## **Parallelverschiebung**

## **Differenztempera-**

**tur**

"Differenztemperatur" festlegen, um die der Heizkreis im Nachtbetrieb abgesenkt werden soll…

- 1. Tabellenfeld "Differenztemperatur" ansteuern und auswählen…
- 2. Rücklauf-Temperaturwert einstellen…

#### Beispieldiagramm:

- X Bezugswert Aussentemperatur
- y "Rücklauftemperatur"
- F Frostschutz

A Heizkurve im Tagbetrieb

 $\widetilde{B}$  Um -5 °c parallel verschobene Heizkurve im Nachtbetrieb

Über den gesamten Bereich gesehen, liegt die Heizkurve im Nachtbetrieb etwa 5 °C unter der Heizkurve im Tagbetrieb.

#### $\mathbf 1$ HINWEIS:

- Arbeitet ihre Anlage in der Betriebsart "Auto(matik)", schaltet sie automatisch zwischen Tag- (Anhebung) und Nachtbetrieb (Absenkung) um.
- 3. Eingabe im Tabellenfeld "Differenztemperatur" beenden…

Abgleich des Heizkurven-Endpunkts mit der regionalen Normauslegungstemperatur

#### $\operatorname{\text{\sf l}}$ HINWEIS:

- Nur erforderlich, wenn Heizkurve mit regionaler Normauslegungstemperatur abgeglichen werden soll.
- 1. Menüfeld "Auslegung" ansteuern...
	- 1 Menüzeile "Regionale Normauslegungstemperatur"
	- 2 Menüzeile "Berechnete Rücklauftemperatur Heizkurven-Endpunkt" bei regionaler Normauslegungstemperatur

Menüfeld "Auslegung" auswählen. Die Temperaturanzeige wird dunkel hinterlegt…

- 2. Regionale Normauslegungstemperatur einstellen, beispielsweise -12 °C…
- 3. Einstellungen speichern…

Das Programm des Heizungs- und Wärmepumpenreglers berechnet nun die bei -12 °C erforderliche Rücklauftemperatur für den Heizkurven-Endpunkt und zeigt sie im Menüfeld "Berechnet" an. Im Beispiel +24,1 °C

- 4. Entspricht die berechnete Rücklauftemperatur der von Ihnen gewünschten Rücklauftemperatur, können Sie das Menü verlassen.
- 28 5. Soll die Anlage jedoch eine andere Rücklauftemperatur fahren, in der Tabellenzeile "Heiz-

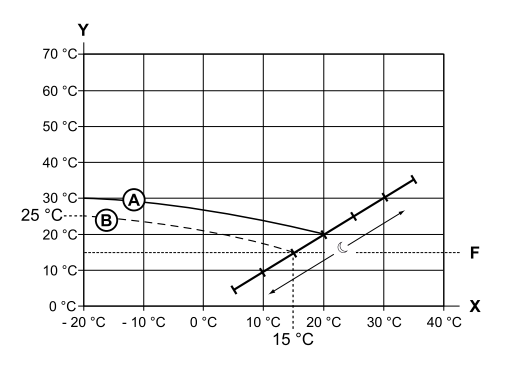

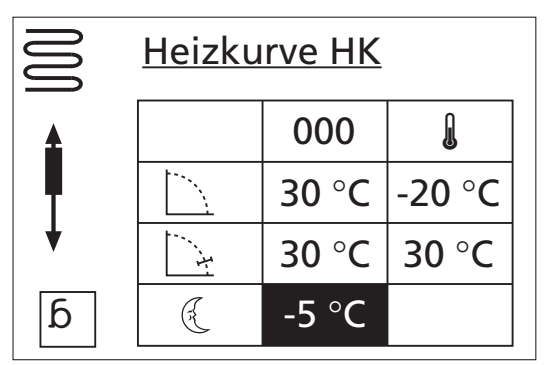

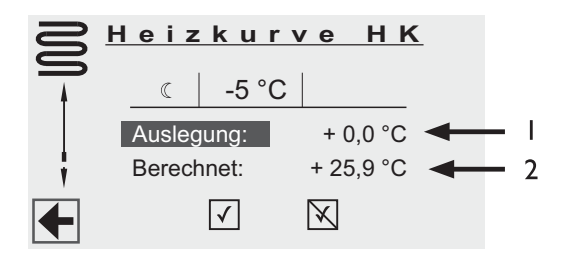

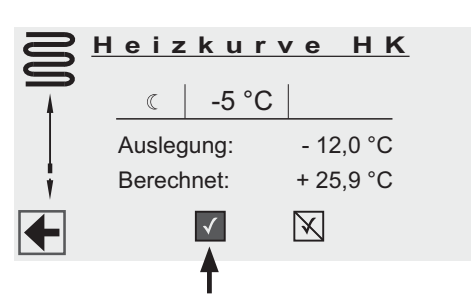

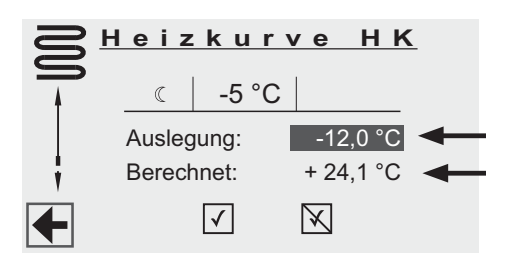

#### **Abgleich des Heizkurven-Endpunkts**

kurven-Endpunkt" das Tabellenfeld "Heizkurven-Endpunkt" ansteuern, auswählen und Rücklauf-Temperaturwert nach oben oder nach unten ändern (je nachdem, ob ein höherer oder niedrigerer Wert gewünscht ist)…

- 6. Eingabe im Tabellenfeld "Heizkurven-Endpunkt" beenden…
- 7. Menü "Heizung Heizkurve HK" ganz nach unten scrollen und Einstellungen speichern…
- 8. Anschliessend den hinter dem Menüfeld "Berechnet" angezeigten Temperaturwert prüfen… Entspricht jetzt der berechnete Wert der von Ihnen gewünschten Rücklauftemperatur, können Sie das Menü verlassen. Andernfalls Menü "Heizung Heizkurve HK" ganz nach oben scrollen und Schritte 5. – 7, solange wiederholen, bis der berechnete Wert der

gewünschten Rücklauftemperatur am nächsten kommt.

#### i HINWEIS:

Eine exakte Übereinstimmung des berechneten Werts mit der gewünschten Rücklauftemperatur ist kaum möglich, da Sie im Menüfeld "Heizkurven-Endpunkt" den Rücklauf-Temperaturwert nur in 0,5 °C Schritten einstellen können. Akzeptieren Sie eine Rücklauftemperatur, die der von Ihnen gewünschten am nächsten kommt.

**Einstellungen Heizkurven > Mischkreis**

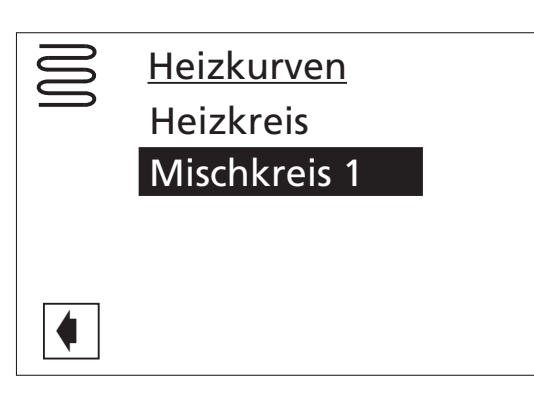

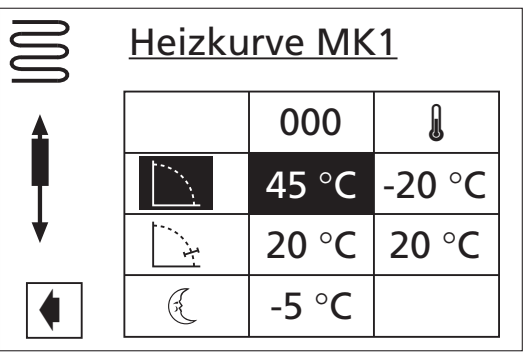

Bei Eintreten in das Menü steht der Cursor auf dem Heizkurvenendpunkt (hier: 45 °C).

Mit den Pfeiltasten kann dieser Wert der Vorlauftemperatur in 0,5 °C-Schritten von +20 °C bis +70 °C verändert werden, ansonsten verfahren Sie wie bei der Einstellung "Heizkurve HK".

## HINWEIS:

i

- Einstellung Mischkreis immer Vorlauftemperatur
- Einstellung Heizkreis immer Rücklauftemperatur

(siehe Seite 25)

Um eine Festtemperatur festzulegen, müssen Sie in den Servicebereich

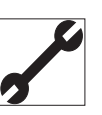

Sie finden unter …

Service > Einstellungen > System Einstellungen > Regelung

… den Menüpunkt:

… dort wird die Wärmepumpen-Regelung auf FEST-TEMPERATUR eingestellt.

#### $\mathbf{1}$ HINWEIS:

 Die Festtemperatur wird unabhängig von der Außentemperatur gefahren.

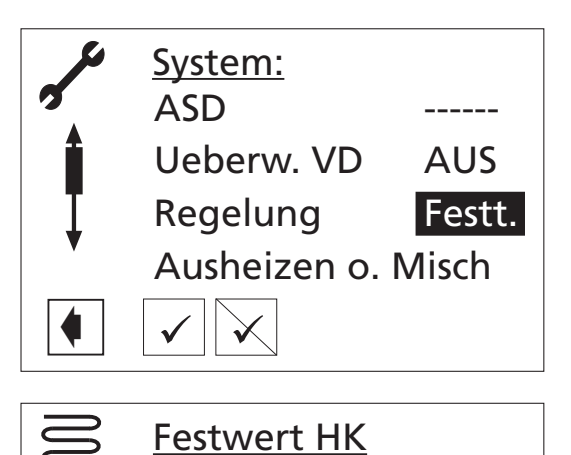

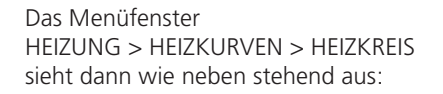

Mit den Pfeiltasten können Sie die Rücklauftemperatur regulieren und einen festen Wert definieren, z. B. +35 °C.

Rücklauf: +35 °C 70 Rücklauftemperatur / °C 60 Rücklauftemperatur /

-20 -10 0 10 20 30 40 15

Frostschutz - - - - + ->< - + Ol

 $\odot$ 

Das Diagramm stellt die daraus resultierende waagerechte Heizkurve dar: 1

#### $\mathbf 1$ HINWEIS:

Wird eine Nachtabsenkung im "Festtemperatur"-Betrieb gewünscht, muss die Differenztemperatur in den Heizkurven "Heizkreis" beziehungsweise "Mischkreis 1" eingestellt werden, bevor die Option "Festtemperatur" ausgewählt wird.

 Ist keine Nachtabsenkung gewünscht, muss die Differenztemperatur in den Heizkurven "Heizkreis" beziehungsweise "Mischkreis 1" auf 0 °C eingestellt werden. (=Werkseinstellung).

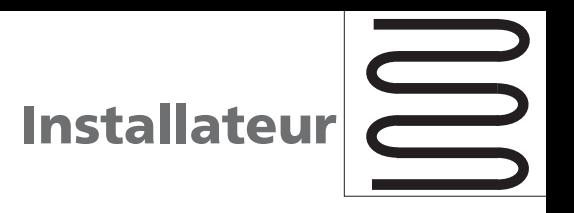

#### **Einstellungen Zeitschaltprogramm**

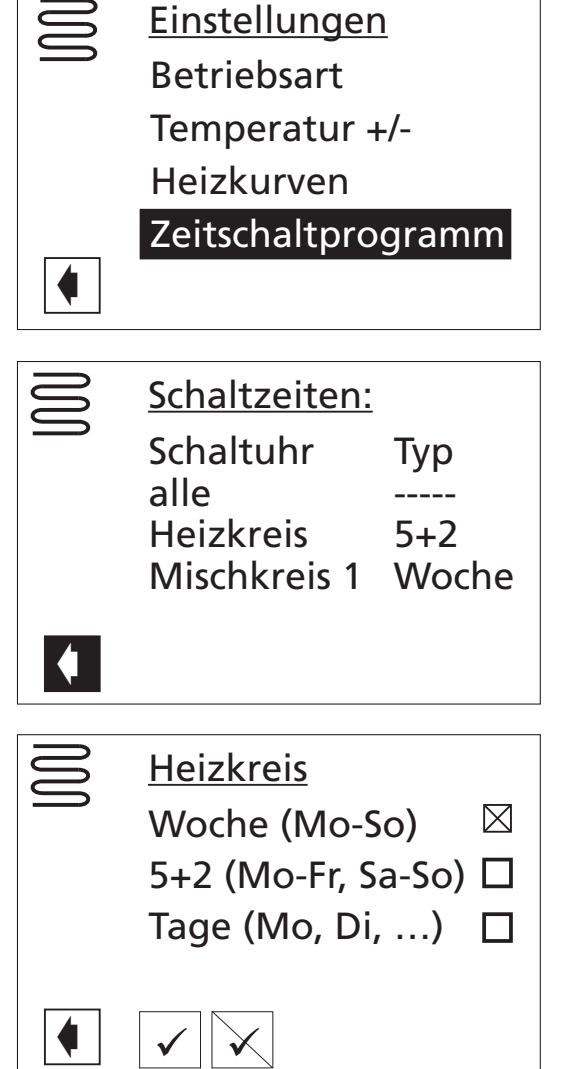

Das Folgemenü zeigt die Schaltuhren und die entsprechenden Hinterlegungen an.

Bei Einstellung der Schaltuhr kann zwischen den Heizkeisen oder einer übergeordneten Schaltuhr "alle" für alle Kreise gewählt werden.

 $\mathbb{1}$ HINWEIS:

 Ist kein Mischkreis definiert, entfällt die untere Anzeige und es wird gleich in die Schaltuhreinstellung für den Heizkreis verzweigt.

Die Einstellung für "alle" überschreiben jeweils die Einstellungen der einzelnen Kreise.

In der nächsten Stufe kann zwischen drei Schaltuhreinstellungen: Woche/5 + 2/Tage gewählt werden. Die jeweilig aktive Schaltuhr wird im Auswahlfeld markiert.

Wobei die Schaltuhr "5 + 2" der Schaltuhr "Tage" übergeordnet ist, die wiederum von der Schaltuhr "Woche" überschrieben werden kann.

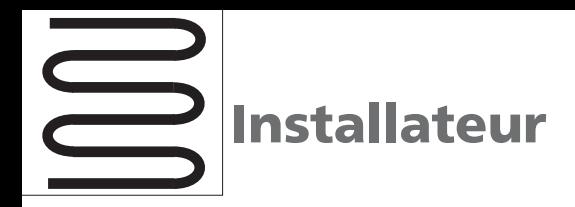

**Einstellungen Zeitschaltprogramm** Das Einstellen der Schaltuhren sollte mit "Woche" oder "5 + 2" begonnen werden. Abweichende Einstellungen für Einzeltage können im Menü überlagert werden.

HINWEIS:

 $\mathbb{1}$ 

HINWEIS:

liegen!

 $\mathbb{1}$ Ändern Sie im Menü "Woche" Einstellungen, werden die anderen Schaltuhren überschrieben!

Die Bedeutung der Schaltzeiten > siehe Seite 19.

Woche

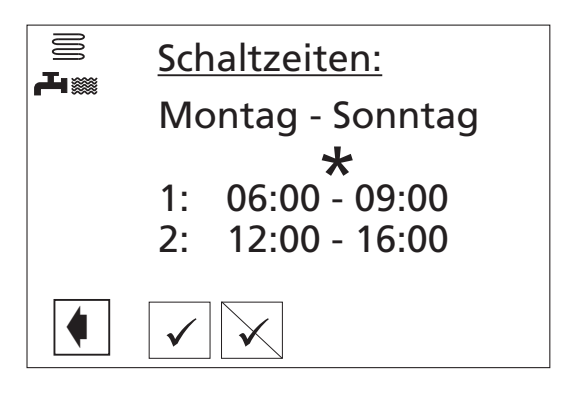

## $5 + 2$

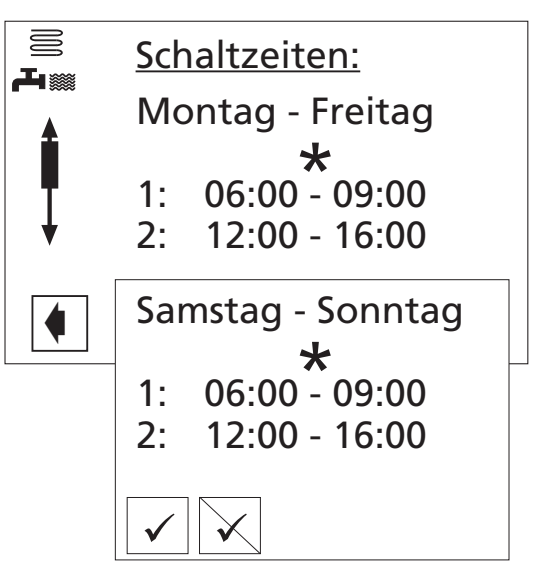

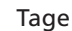

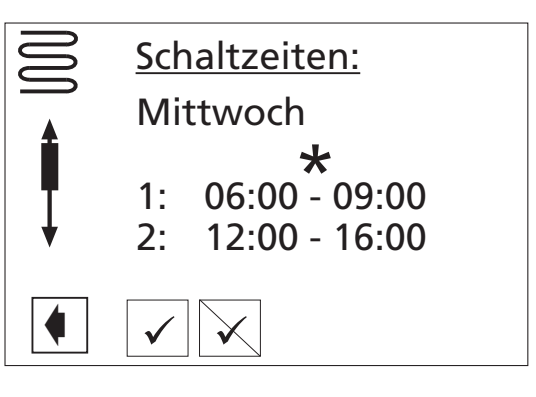

Bei Bestätigung einer Einstellung durch OK, wird immer folgende Anzeige dargestellt, um eine Fehlbedienung auszuschließen. Diese muss mit JA bestätigt werden, damit die Werte übernommen werden:

Schaltzeit 1 darf nicht über 24 Uhr gehen! Die Schaltzeiten dürfen sich nicht überlappen! Zeit 1 muss vor Schaltzeit 2

 Wird eine Zeit eingegeben, die tagübergreifend ist, muss immer der Schaltkanal 2 verwendet werden!

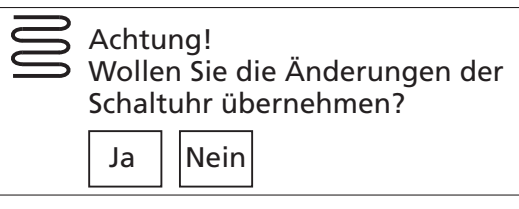

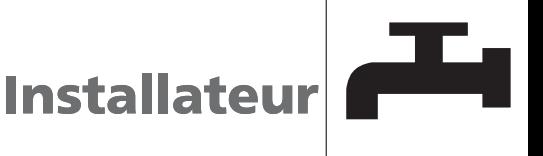

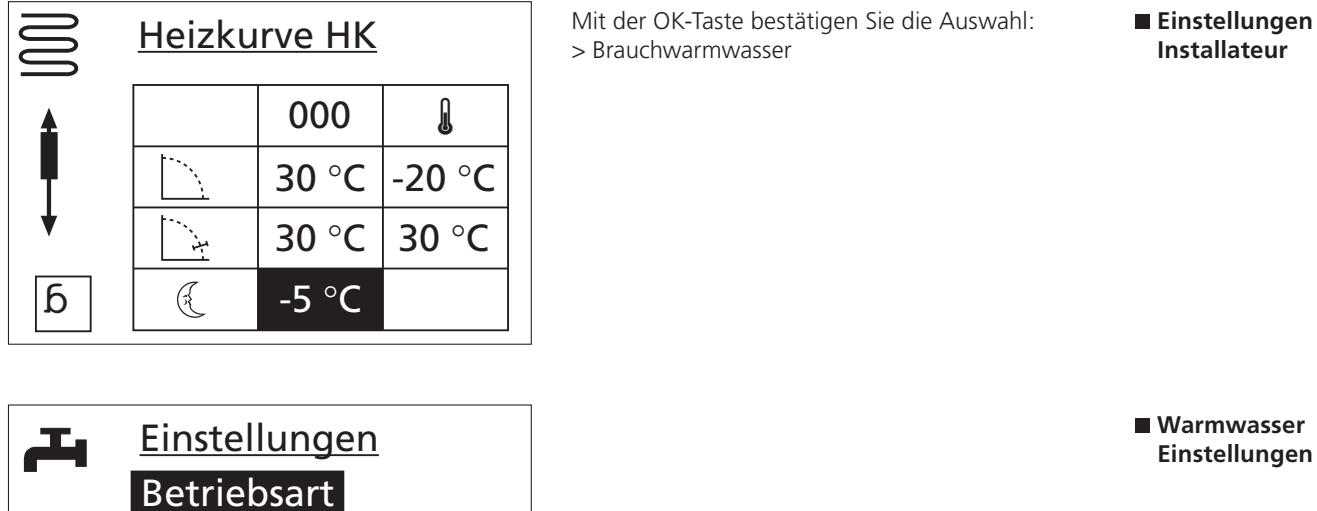

**Heizkurve HK** Mit der OK-Taste bestätigen Sie die Auswahl:<br>
> Brauchwarmwasser

**Einstellungen Installateur**

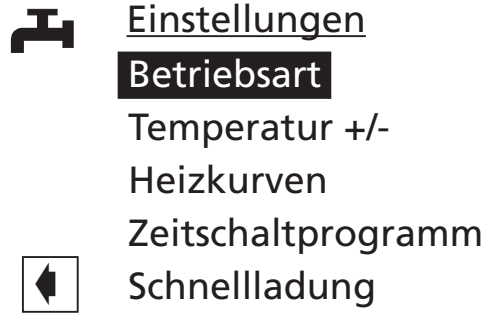

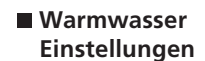

エ Automatik  $\boxtimes$ Party П Ferien П zweit-Wärmeerz. П **Aus** П

**Einstellungen** Betriebsart **Betriebsart** weise entnehmen Sie "Info-Einstellungen Betriebs-Die Einstellung "Betriebsart" und die Vorgehensarteneinstellung Heizung" (siehe Seite 17) und "Brauchwarmwasser" (siehe Seite 21).

 $\mathbb{1}$ 

#### HINWEIS:

**Finstellungen**<br>۱۶۰ Temperatur +/-<br>۲۰۰ Temperatur +/- Temperatur +/- Wird die Brauchwarmwasserbereitung mit einem Thermostat angesteuert, so entfällt die Anzeige "Temperatur +/-".

> Bei "Wunschwert" können Sie die gewünschte Brauchwarmwassertemperatur einstellen. Die Anzeige "Sollwert" ist nicht verstellbar und ändert sich nur, wenn die Wärmepumpe eine Hochdruckstörung hat. In dem Fall wird der "Sollwert" so lange zurückgesetzt, bis eine Brauchwarmwasserbereitung ohne Hochdruckstörung durchgeführt werden kann.

## HINWEIS:

 $\mathbf 1$ 

 Wird eine Brauchwarmwasser-Temperatur eingestellt, die nicht erreicht werden kann, schaltet die Wärmepumpe zunächst auf "Hochdruck-Störung". Anschließend folgt eine selbstrücksetzende Störung (Wird Heizbetrieb angefordert, wird dieser auch gefahren). Nach Ablauf von 2 Stunden startet die Brauchwarmwasserbereitung

#### i HINWEIS:

 $\blacklozenge$ 

工

Mit der Wärmepumpe in Verbindung mit den von uns freigegebenen Brauchwarmwasserspeichern können BW-Temperaturen erreicht werden, die ca. 7 K niedriger liegen als die max. Vorlauftemperatur der Wärmepumpe. Höhere Temperaturen sind nur mit einem zweiten Wärmeerzeuger möglich!

Wunschw.:  $+ 50:0 °C$ <br>Sollwert  $+ 50:0 °C$ 

Sollwert

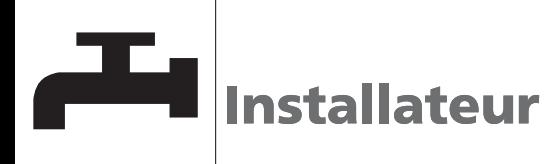

**Einstellungen Temperatur +/-**

**Einstellungen**

erneut. Allerdings senkt das Programm des Heizungs- und Wärmepumpenreglers hierbei den Sollwert automatisch um zunächst 1 °C. Kann auch diese Soll-Temperatur nicht erreicht werden, wiederholt sich der Vor-

gang solange, bis eine Temperatur erreicht werden kann.

 Der eingestellte Wunschwert bleibt unberührt und wird unverändert angezeigt.

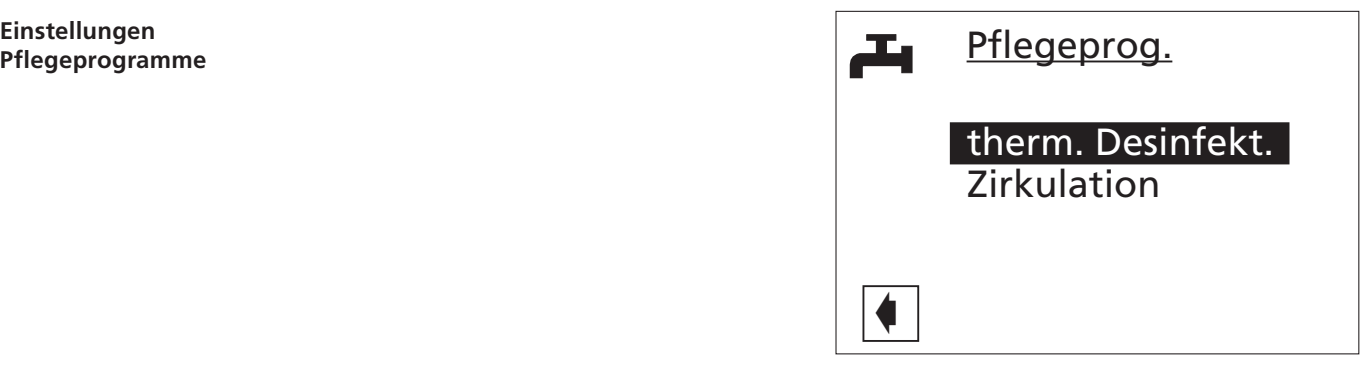

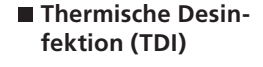

Dieser Menüpunkt wird nur angezeigt, wenn im Menü "Service > Einstellungen > System Einstellung" bei "ZWE1 ART" "Heizstab" und bei "ZWE1 FKT" "Hz+Bw" eingegeben ist oder wenn als ZWE2 ein Heizstab im Brauchwarmwasserspeicher eingestellt ist. Sonst kommen Sie in neben stehendes Fenster

Dauerbetrieb bedeutet nach jeder BW-Bereitung. Wenn Sie die Temperatur für TDI einstellen wollen:

#### $\mathbb{1}$ HINWEIS:

> Service > Einstellungen > Temperaturen > TDI-Solltemperatur (einstellbar von 50 °C bis 70 °C). Die thermische Desinfektion wird

immer um 0:00 Uhr des eingestellten Tages gestartet.

■ Zirkulation **Ist eine Zirkulationspumpe vorhanden, können Sie** hier 3 Schaltpunkte pro Tag einstellen. Dieser Menüpunkt wird nur angezeigt, wenn im Menü "Service > Einstellungen > System Einstellung" bei "Zusatzp. ZIP" eingestellt ist.

> $\mathbf 1$ HINWEIS:

Diese Funktion darf nur aktiv werden, wenn keine Zusatzumwälzpumpe (ZUP) angeschlossen ist!

- i HINWEIS:
- Die Schaltzeiten, die Sie einstellen, sind Freigabezeiten. Die Zirkulationspumpe wird während dieser Freigabezeit im Taktbetrieb sein.

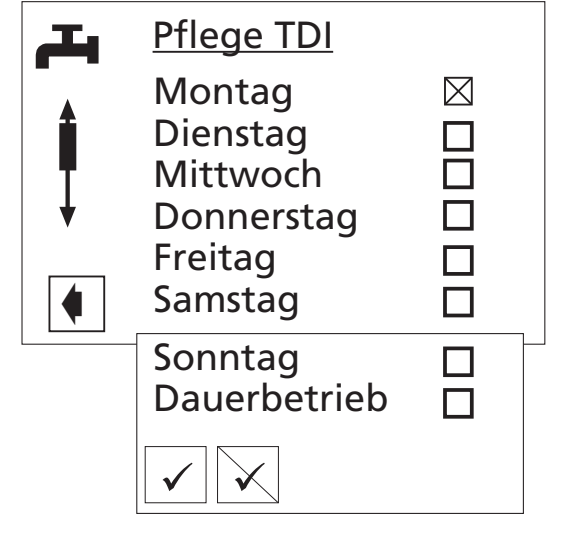

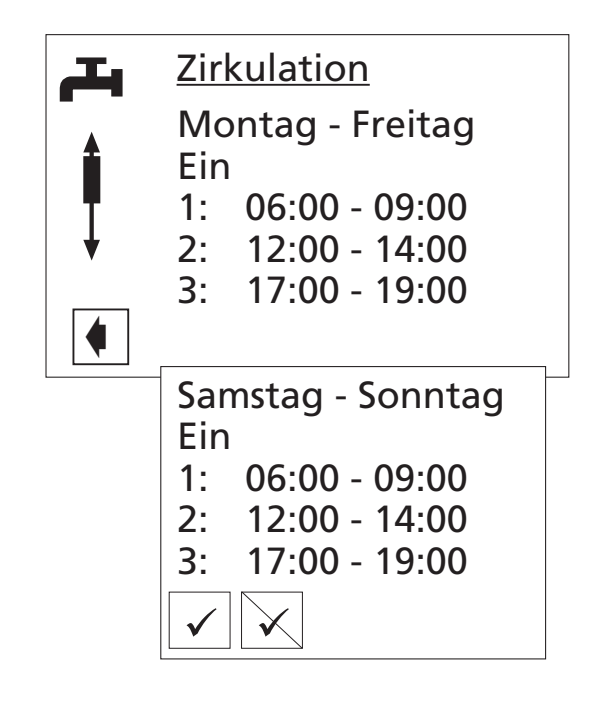

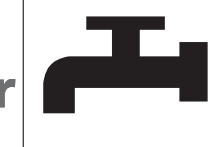

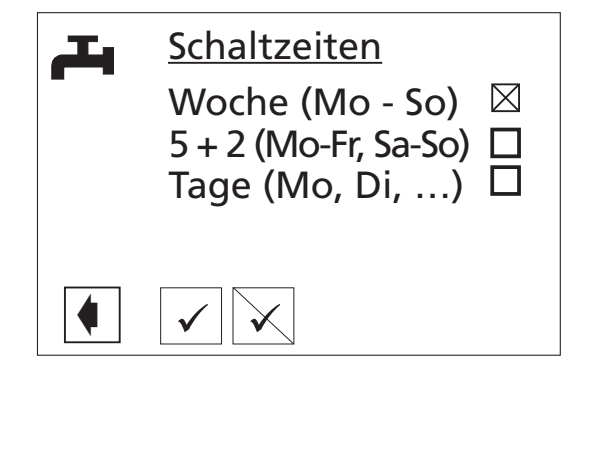

Die Darstellung der Schaltuhren für die Brauchwarmwasserbereitung erfolgt analog zu Heizung (Woche, 5 + 2, Tage). Hier werden allerdings die Sperrzeiten eingestellt.

#### HINWEIS:

 $\tilde{\mathbb{1}}$ 

Schaltzeit 1 darf nicht über 24 Uhr gehen! Die Schaltzeiten dürfen sich nicht überlappen! Zeit 1 muss vor Schaltzeit 2 liegen! Wird eine Zeit eingegeben, die tagübergreifend ist, muss immer der Schaltkanal 2 verwendet werden!

Ist Brauchwarmwasser-Sperrzeit eingestellt, wird im Info-Bildschirm  $\overline{D}$  das Symbol Wasserhahn durch den durchgestrichenen Wasserhahn ersetzt:

Wird trotz Brauchwarmwassersperre Brauchwarmwasser benötigt, können Sie über die Funktion "Schnellladung" schnellstmöglich eine Warmwasserbereitung anfordern.

**Einstellungen Zeitschaltprogramm Brauchwarmwasserbereitung**

#### **Einstellungen Schnellladung**

![](_page_34_Figure_10.jpeg)

Zum Abschalten dieser Anforderung gehen Sie auf "beenden" und bestätigen Sie die entsprechende Meldung.

![](_page_35_Picture_0.jpeg)

**Einstellungen Installateur**

Mit der OK-Taste bestätigen Sie die Auswahl: > Kühlung

Bitte beachten Sie: Passive Kühlung nur in Verbindung mit Solewasserwärmepumpe TerraCompact und TerraCompact B.

- ! VORSICHT: Die Funktion Kühlung darf nur eingestellt werden, wenn ein Kühlkreismischer angeschlossen ist!
- **VORSICHT:** Sobald ein Kühlkreismischer angeschlossen ist, MUSS die Funktion Kühlung eingestellt werden.

![](_page_35_Picture_6.jpeg)

**Kühlung aktivieren** Das Symbol für die Kühlung erscheint erst auf dem Navigationsbildschirm, wenn Sie im Menü:

> Service > Einstellungen > System Einstellung:

die Funktion **Mischkreis 1** auf **Kühl**(ung) stellen.

![](_page_35_Picture_10.jpeg)

**Menüführung** Service

![](_page_36_Picture_0.jpeg)

![](_page_36_Figure_1.jpeg)

![](_page_37_Picture_0.jpeg)

**Einstellungen Service**

Mit der OK-Taste bestätigen Sie die Auswahl:

![](_page_37_Picture_3.jpeg)

**Service Informationen**

Sie blättern mit den Pfeiltasten auf "Informationen" Sie blättern mit den Pfeiltasten auf "Informationen" Informationen und drücken die OK-Taste.

![](_page_37_Picture_6.jpeg)

**Service Informationen Temperaturen**

Vorlauf: Vorlauftemperatur Heizkreis<br>
Rücklauf: Rücklauftemperatur Heizkrei Rücklauf: Rücklauftemperatur Heizkreis<br>RL-Soll: Rücklauf Solltemperatur Rücklauf Solltemperatur Heißgas: Heißgasüberwachungsfühler **BW-ist:** Brauchwarmwasser Ist-Temperatur<br> **BW-Soll:** Brauchwarmwasser Soll-Temperatu Brauchwarmwasser Soll-Temperatur WQ-Ein\*: Wärmequellen-Eintrittstemperatur<br>WQ-Aus\*: Wärmequellen-Austrittstemperatur WQ-Aus\*: Wärmequellen-Austrittstemperatur<br>MK1-Vorl: Mischkreis-Vorlauftemperatur Mischkreis-Vorlauftemperatur MK1-VL Soll: Mischkreis-Vorlauf-Solltemperatur Raumstat.: Raumstation (Raumfernversterller)

\* Falls nicht vorhanden, wird hier -50 °C angezeigt.

![](_page_37_Picture_11.jpeg)

![](_page_38_Picture_0.jpeg)

![](_page_38_Picture_1.jpeg)

Es wird angezeigt, ob die physikalischen Digitaleingänge der Steuerung aktiviert oder nicht aktiviert sind.

#### **Service Informationen Eingänge**

![](_page_38_Picture_337.jpeg)

- Abtau, Soledruck, Durchfluss. Je nach Maschinentyp kann der Eingang verschiedene Funktionen erfüllen: LW-Geräte: Abtau-Ende-Pressostat. EVU:
	- $\mathcal{L}$  Ein bedeutet: Abtauung wird beendet. Bei einigen SW-Geräten ist an diesem Eingang werkseitig ein Durchflussschalter ange schlossen.<br>Ein bedeut MOT:

BWT:

- ± Ein bedeutet: Durchfluss i. O. Bei den SW-Geräten, bei welchen kein Durchfluss schalter eingebaut ist, kann ein Soledruckpressostat ein geschlossen werden (siehe Einstellungen > System Einstellungen
- $\mathcal{L}$  Ein bedeutet: Soldedruck ausreichend.

![](_page_38_Picture_9.jpeg)

Ausgänge Abtauventil Ein BUP Aus FUP1 Ein HUP Ein Mischer1 Auf Ein Mischer1 Zu Aus Ventilation Aus Ventil.-BOSUP Ein Verdichter1 Ein Verdichter2 Aus ZUP-ZIP Ein ZWE1 Aus ZWE2 SST Aus

![](_page_38_Picture_338.jpeg)

![](_page_38_Picture_339.jpeg)

#### **Service Informationen Ausgänge**

![](_page_38_Picture_340.jpeg)

![](_page_39_Picture_0.jpeg)

**Service Informationen Ablaufzeiten**

WP seit: Wärmepumpe läuft seit ZWE1 seit: zweiter Wärmeerzeuger 1 läuft seit ZWE2 seit: zweiter Wärmeerzeuger 2 läuft seit Netzeinv.: Netzeinschaltverzögerung<br>SSP-Zeit: Schaltspielsperre Schaltspielsperre VD-Stand: Verdichter Standzeit<br>HRM-Zeit: Heizungsregler Mehr Heizungsregler Mehr-Zeit HRW-Zeit : Heizungsregler Weniger-Zeit TDI seit: thermische Desinfektion läuft seit Sperre BW: Sperre Brauchwarmwasser

![](_page_39_Picture_278.jpeg)

#### **Service Informationen Betriebsstunden**

![](_page_39_Picture_279.jpeg)

![](_page_39_Picture_280.jpeg)

**Service Informationen Fehlerspeicher** Es können die letzten fünf Fehler mit Datum und Uhrzeit abgerufen werden.

#### $\mathbb{1}$ HINWEIS:

Die Bedeutung der Fehler und Abkürzungen können Sie der Tabelle Fehlerdiagnose auf Seite 54/55 entnehmen.

![](_page_39_Picture_11.jpeg)

**Service Informationen Abschaltungen** Es werden die letzten fünf Abschaltungen angezeigt. Die Abkürzung des Anzeige-Codes bedeteun:

![](_page_39_Picture_281.jpeg)

![](_page_39_Picture_15.jpeg)

![](_page_40_Picture_0.jpeg)

**Informationen Anlagenstatus**

![](_page_40_Picture_1.jpeg)

![](_page_40_Picture_256.jpeg)

 2 = zwei Verdichter dürfen laufen 3 = zusätzlicher Wärmeerzeuger darf mitlaufen

Betr.-Zust. =Betriebszustand (Heizen, Brauchwarmwasser, Abtauen)

Im Menü "Service Einstellungen" das Menüfeld "Datenzugang" auswählen …

**Service Einstellungen Datenzugang**

Datenzugang Kurzprogramme Temperaturen Prioritäten System Einstellung System Entlüften Passwort

Einstellungen

+

-

Ziffern eingeben:  $0 \quad 0 \quad 0 \leftarrow$ Datenzugang: Kunde  $\blacklozenge$ +  $\frac{Passwort}{T}$   $\leftarrow$  1 **2 3** Der Bildschirm wechselt in das Menü "Service Einstellungen Passwort" …

- 1 Symbol für Programmbereich "Service Einstellungen" mit Menütitel
- 2 Eingabefeld für vierstelligen Zahlencode
- 3 Information über aktuellen Status des Datenzugangs

Erstes Eingabefeld des Zahlencodes ansteuern und auswählen. Dann Ziffer des Zahlencodes einstellen. Schließlich Eingabe beenden.

- 
- ! VORSICHT: Nach Servicearbeiten unbedingt den Datenzugang auf Kunde zurücksetzen.

 Durch falsche, nicht an den Anlagenkomponenten ausgerichtete Programmeinstellungen können Funktionsstörungen bis hin zu schweren Schäden an der Anlage entstehen. Der Zugriff auf grundlegende Einstellungen der Anlage muss daher für unbefugte Personen gesperrt werden.

#### i HINWEIS:

Der Hersteller haftet nicht für Schäden, die aufgrund von falschen, nicht an den Anlagenkomponenten ausgerichteten Programmeinstellungen entstehen.

![](_page_41_Picture_0.jpeg)

**Service Einstellungen Datenzugang**

**Service** 

**Einstellungen Kurzprogramm** Den Vorgang für zweites bis viertes Eingabefeld wiederholen.

Eingabe widerrufen oder speichern. Die Eingabefelder werden automatisch auf 0000 gesetzt. Der Cursor springt automatisch auf den Navigationspfeil. Das Programm informiert in der Menüzeile "Datenzugang" über den gewählten Status des Datenzugangs.

Rückkehr zum Menü "Service Einstellungen" durch Auswählen des Navigationspfeils.

Die Kurzprogramme erfüllen den Zweck, Servicearbeiten zu erleichtern.<br>beiten zu erleichtern.

Der Bildschirm wechselt in das Menü "Service Einstellungen Kurzprogramme" …

- 1 Symbol für Programmbereich "Service Einstellungen" mit Menütitel
- 2 Kurzprogramm Überspringt die Schaltspielsperre und gibt die Wärmepumpe frei.
- 3 Zwangsheizung Programmeinstellungen werden ignoriert. Heizungsanforderung bis zum Hochdruck. Nach Hochdruckstörung wird Menüfeld "Zwangsheizung" automatisch abgewählt und zurückgesetzt.
- 4 Zwangsbrauchwarmwasser Funktion analog zu "Zwangsheizung"
- 5 manuelle Abtauung

Abtau-Funktion der Wärmepumpe kann hiermit getestet werden.

Gewünschtes Kurzprogramm ansteuern und auswählen…

Eingabe widerrufen oder speichern. Rückkehr zum Menü "Service Einstellungen".

![](_page_41_Picture_15.jpeg)

![](_page_42_Picture_0.jpeg)

![](_page_42_Picture_1.jpeg)

Rückl-Begrenz = Rücklauf Begrenzung

Einstellung der maximalen Rücklauftemperatur im Heizbetrieb.

## Hysterese HR = Hysterese Heizungsregler

Einstellung der Regelhysterese des Heizungsreglers. Bei sehr reaktionsfähigen Heizsystemen größere Hysterese und bei trägen Systemen kleinere Hysterese einstellen.

### TR Erh max = Rücklauferhöhung max

Einstellung der maximal zulässigen Überschwingung der Rücklauftemperatur. Bei Überschreitung der maximalen Temperatur werden interne Mindestlaufzeiten ignoriert

**e** HINWEIS:<br>1 Werkseinstellungen und mögliche Ein- **Temperaturen**  $\int_{\text{Merkspins}}^{\infty}$ stellwerte entnehmen Sie den nachfolgenden Tabellen.

> und alle Wärmeerzeuger abgeschaltet. Einstellung immer größer als die Hysterese Heizungsregler.

#### Freig 2.VD = Freigabe 2. Verdichter Wird nur bei Geräten mit 2 Verdichtern angezeigt. Einstellung der min. Außentemperatur, ab der der 2. Verdichter bedarfsgerecht im Heizbetrieb freigegeben werden kann. Oberhalb dieser Temperatur (Außentemperatur) bleibt der 2. Verdichter im Heizbetrieb gesperrt.

- Freig ZWE = Freigabe zweiter Wärmeerzeuger Einstellung der Außentemperatur, ab welcher die zweiten Wärmeerzeuger bedarfsgerecht freigegeben werden können. Oberhalb der Temperatur bleiben die zweiten Wärmeerzeuger gesperrt.
	- ± Ausnahme: Bei Störung und Einstellung Störung mit ZWE werden diese unabhängig von der Außentemperatur frei gegeben.

T-Luftabt. = Temperatur-Luftabtauung nur bei LW-Geräten, wenn die Luftabtauung aktiviert ist Hier wird die Freigabetemperatur für die Luftabtauung eingestellt. Unter der hier eingestellten Temperatur ist die Luftabtauung gesperrt.

## TDI-Solltemp. = TDI-Solltemperatur

 Einstellung der Solltemperatur für die thermische Desinfektion in der Brauchwarmwasserbereitung.

## Hysterese BW = Hysterese Brauchwasser

 Einstellung der Regelhysterese für die Brauchwarmwasserbereitung.

**Service** 

![](_page_43_Picture_0.jpeg)

Vorl. 2VD BW = Vorlauf 2. Verdichter BW wird nur bei LW-Geräten mit 2 Verdichtern angezeigt Optimierung der Ladezeit und der erreichbaren Brauchwarmwassertemperaturen durch intelligente Zu- Abschaltung des 2. Verdichters. Einstellung der Vorlauftemperatur, ab der mit einem Verdichter Brauchwarmwasser bereitet wird.

#### T-Außen max = maximale Außentemperatur

 Wird nur bei LW-Geräten angezeigt. Oberhalb der Temperatur wird die Wärmepumpe gesperrt, der zweite Wärmeerzeuger wird bei Bedarf freigegeben.

T-Außen min = minimale Außentemperatur Wird nur bei LW-Geräten angezeigt. Unterhalb der Temperatur wird die Wärmepumpe gesperrt, der zweite Wärmeerzeuger wird bei Bedarf freigegeben.

### T-WQ min = minimale Wärmequellentemperatur

 Wird nur bei SW-Geräten angezeigt. Einstellung der minimal zulässigen Temperatur der Wärmequelle am Austritt der WP.

 Mit KD-Zugang kann ein Wert oberhalb von -9 °C eingestellt werden (notwendig bei der Einbindung mit Zwischentauscher).

## T-Heißgas max = maximale Heißgas-

temperatur Einstellung der maximal zulässigen Temperatur im Kältekreis der Wärmepumpe.

TLAbt - Ende = T-Luftabtauung Ende nur bei LW-Geräten, wenn die Luftabtauung aktiviert ist Einstellung der Beendigungstemperatur für die Luftabtauung am Austritt des Verdampfers.

#### Absenk. bis = maximale Absenkung

 Bis zu dieser eingestellten Temperatur (Außentemperatur) wird die Nachtabsenkung durchgeführt. Darunter wird diese ignoriert.

Vorlauf max. = maximale Vorlauftemperatur Wird diese Temperatur im Vorlauf überschritten, wird ein Kompressor

der Wärmepumpe ausgeschaltet.

![](_page_43_Picture_315.jpeg)

Die Temperaturwerte entsprechen der Werkseinstellung.

![](_page_43_Picture_316.jpeg)

![](_page_44_Picture_0.jpeg)

![](_page_44_Picture_1.jpeg)

In diesem Menü können die Prioritäten festgelegt werden.

HINWEIS:

i

Brauchwarmwasser hat – wie abgebildetes Beispiel zeigt – in der Werkseinstellung Priorität.

**Service Einstellungen Prioritäten**

**Service Einstellungen System Einstell.**

![](_page_44_Picture_294.jpeg)

(nur

- Nein: Mischer hat keine Funktion - Lade: Mischer dient als Lademischer für

![](_page_45_Picture_0.jpeg)

- z. B. einen Heizungskessel
- Entlade: Mischer dient als Regelmischer für z. B. eine Fußbodenheizung
- Kühl: Mischer dient als Regelmischer für passive Kühlung (nur bei Sole/Wasser- Geräten).

#### Zweiter Wärmeerzeuger

- Für jeden ZWE muss Art und Funktion eingestellt werden
- ZWE1 Art: Nein bedeutet: es ist kein ZWE angeschlossen, die Anlage wird monovalent betrieben
	- Heizstab bedeutet: als zweiter Wärme erzeuger ist ein Heizstab angeschlossen, die Anlage wird monoenergetisch betrieben
	- Kessel bedeutet: Kessel als ZWE, Anlage wird bivalent betrieben
	- Therme bedeutet: Ansteuerung wie Heizstab, ZWE - kann jedoch auch während EVU-Sperre freigegeben werden.
- ZWE1 Fkt: Heizen (Heizung) bedeutet: ZWE sitzt als Heizstab im Pufferspeicher oder ist hydraulisch nur in der Heizung eingebunden
	- Hz + BW (Heizung + Brauchwarmwasser): ZWE sitzt hydraulisch im Vorlauf der Wärmepumpe und wird sowohl bei Lauf der Heizungswärmepumpe als auch bei Lauf der Brauchwarmwasserumwälz pumpe durchströmt.

#### **VORSICHT:**

- Bei eingebauten Durchlauferhitzern muss Hz + BW eingestellt sein! - Nein bedeutet: kein ZWE angeschlossen
- ZWE2 Art: Nein bedeutet: es ist kein ZWE angeschlossen, der Ausgang hat die Funktion Sammelstörung
	- Heizstab bedeutet: als ZWE ist ein Heizstab angeschlossen, die Anlage wird monoenergetisch betrieben.
- ZWE2 Fkt.: Nein bedeutet: siehe ZWE2 Art
	- Heizen (Heizung) bedeutet: Heizstab sitzt im Pufferspeicher
	- BW (Brauchwarmwasser) bedeutet: Heiz stab sitzt im Brauchwarmwasserspeicher.

Folgende Kombinationen dürfen eingestellt werden:

![](_page_45_Picture_433.jpeg)

! VORSICHT: Achtung, wenn ZWE2 auf **Nein** gestellt ist, hat dieser Ausgang die Funktion Sammelstörung. Dann darf kein ZWE am Ausgang angeschlossen sein. Ausgang taktet bei selbstrücksetzender Störung. DAUER EIN bei Störung.

#### Störung mit/ohne ZWE

- Mit ZWE bedeutet: Bei einer Störung der Wärmepumpe werden die angeschlossenen ZWEs bedarfsabhängig zugeschaltet
- Ohne ZWE bedeutet: Bei einer Störung werden die angeschlossenen ZWEs nur zugeschaltet, wenn die Rücklauftempera tur unter 15 °C sinkt (Frostschutz).

#### Brauchw. 1 Fühler/Thermostat

- Fühler bedeutet: die Brauchwarm wasserbereitung wird über einen Fühler im Brauchwarmwasserspeicher eingeleitet und beendet.
- Thermostat bedeutet: die Brauchwarm wasserbereitung wird über ein Thermostat am Brauchwarmwasserspeicher eingeleitet und beendet.

#### 1 HINWEIS:

Das Brauchwarmwasserthermostat wird an den selben Klemmen, wie der Brauchwarmwasserfühler angeschlossen (Kleinspannung). Das Thermostat muss also für Kleinspannungen geeignet sein (potentialfreier Kontakt).

- Thermostat geschlossen (Signal Ein)
- -> Brauchwarmwasseranforderung.

#### Brauchw.2 1VD/2VD

 wird nur bei SW-Geräten mit zwei Verdichtern angezeigt.

- 1VD bedeutet: Brauchwarmwasserberei tung mit einem Verdichter
- 2VD bedeutet: Brauchwarmwasserberei tung mit zwei Verdichtern.

#### Brauchw. 3 mit/ohne ZUP

- mit ZUP bedeutet: die ZUP (Zusatzum wälzpumpe) läuft während einer Brauch warmwasserbereitung
- ohne ZUP bedeutet: die ZUP läuft nicht während einer Brauchwarmwasser bereitung

#### Brauchw. 4 Sollwert/Maxwert

- wird nur angezeigt, bei Einstellung Brauchw. 1 Fühler
- Bei Einstellung Sollwert versucht die Wärmepumpe den eingestellten Sollwert für die Brauchwarmwassertemperatur zu erreichen
- Bei Einstellung Maxwert versucht die Wärmepumpe immer den maximal möglichen Wert für die Brauchwarm wassertemperatur zu erreichen.

# **Service**

![](_page_46_Picture_411.jpeg)

#### Brauchw. 5 mit/ohne HUP

 - Bei Einstellung mit HUP läuft die Heizungsumwälzpumpe während der Brauchwarmwasserbereitung mit.

#### i HINWEIS:

Einstellung bei Geräten mit USV = "mit HUP"

Einstellung bei Geräten mit BUP = "ohne HUP"

#### Brauchw. mit WP max 0-8 h

 Nach Ablauf der hier eingestellten Zeit wird der zweite Wärmeerzeuger in der Brauchwarmwasserbereitung dazugeschaltet, falls dieser vorher im Heizbetrieb freigeschaltet war.

#### Abtzykl max

 wird nur bei Luft-Wasser-Geräten angezeigt. Der jeweils einzustellende Zyklus für die Abtauung, ist der jeweiligen Gerätebetriebsanleitung zu entnehmen. Werden dort keine Angaben gemacht, so gelten folgende Einstellwerte:

![](_page_46_Picture_412.jpeg)

#### Luftabt. Ja/Nein

wird nur bei Luft/Wasser-Geräten angezeigt.

 - Mit Luftabt Ja wird die Luftabtauung generell oberhalb der eingestellten Temperatur freigegeben.

#### L-Abt max 5-30 Min.

 wird nur bei Luft/Wasser-Geräten angezeigt, wenn Luftabtauung freigegeben ist.

 - Hier wird die maximale Zeit eingestellt, welche die Luftabtauung in Anspruch nehmen darf.

 47  $\begin{array}{ll}\n\bullet \quad \text{VORSICHT:} \\
\bullet \quad \text{"Luftabt."} \text{und "L-Abt max"} \text{ ist noch}\n\end{array}$ nicht freigegeben. Bitte nicht aktivieren.

#### Abtauen 1 Abt1/Abt2

wird nur bei Luft/Wasser-Geräten angezeigt

- Abt1 bedeutet: Einleitung der Abtauung über selbstlernende Zykluszeit.
- Abt2 bedeutet: Einleitung der Abtauung über Temperaturwerte.

#### Abtauen 2 mit 1VD/2VD

wird nur bei Luft-Wasser-Geräten mit

- 2 Verdichtern angezeigt.
- Mit 1VD bedeutet: generell wird nur mit einem Verdichter abgetaut.
- Mit 2VD bedeutet: Es laufen 2 Verdich ter während der Abtauung, wenn vorher bereits beide Verdichter liefen.

#### Pumpenopt. Ja/Nein

- Ja bedeutet: Heizungsumwälzpumpen werden bei Bedarf ausgeschaltet.
- Nein bedeutet: Heizungsumwälzpumpe laufen immer, es sei denn, es wird eine andere Bereitungsart (z. B. Brauchwarm wasser) bereitet oder das Gerät ist ausgeschaltet.

#### Zusatzp ZUP/ZIP

- ZUP bedeutet: der Ausgang ZUP/ZIP der Steuerung funktioniert als Zusatz umwälzpumpe.
- ZIP bedeutet: der Ausgang ZUP/ZIP der Steuerung funktioniert als Zirkula tionspumpe (Brauchwarmwasser). Siehe Einstellungen Brauchwarmwasser Pflegeprogramme.

#### ASD Nein/Soledr/Durchfl

wird nur bei SW-Geräten angezeigt.

- Nein bedeutet: weder Soledruckpresso stat, noch Durchflussschalter angeschlossen
- Soledr bedeutet: bei Sole-Wasser-Geräten ist ein Soledruckpressostat am Eingang ASD angeschlossen.
- Durchfl bedeutet: es ist ein Durchfluss schalter am Eingang ASD angeschlossen.

! VORSICHT: Bei bestimmten Geräten ist bereits werkseitig ein Durchflussschalter eingebaut. In diesem Fall muss diese unter dem Punkt ASD "Durchfl" eingestellt sein. Falscheinstellungen gefährden die Sicherheit des Gerätes.

#### Ueberw. VD

- Ein bedeutet: falls das Drehfeld der Zuleitung falsch ist, wird bei NETZ EIN auf Störung erkannt.
- Aus bedeutet: Verdichterüberwachung ist ausgeschaltet.

![](_page_47_Picture_0.jpeg)

! VORSICHT: Die Verdichterüberwachung sollte nur zur Fehlersuche bei Wartungseinsätzen ausgeschaltet werden. Bei Geräten mit einem Netzwächter ist die Verdichterüberwachung ausgeschaltet!

#### Regelung AT-abh./Festt.

- AT-abh. bedeutet: die Rücklauf- Solltemperatur der Heizung wird über die eingestellte Heizkurve (siehe Einstellungen Heizung) errechnet.
- Festt. bedeutet: die Rücklauf-Solltempera tur kann unabhängig von der Außen temperatur gewählt werden (siehe Einstellungen Heizung).

#### Ausheizen mit/ohne Mischer

- Mit Mischer bedeutet: Mischer regelt nach der im Ausheizprogramm eingestell ten Solltemperatur, falls dieser als Entlade- Mischer eingestellt ist. ( Nur bei externen Energiequelle z.B. Holzkessel, Solaranlage mit Parallelspeicher einzustellen).
- Ohne Mischer bedeutet: Mischer fährt während des Ausheizprogramms immer Auf, falls dieser als Entlade-Mischer einge stellt ist. (Bei Ausheizung mit Wärme pumpe einzustellen).

#### El.Anode Elektrische Anode

 Fremdstromanode im Brauchwarmwasserspeicher

 Ja = Fremdstromanode vorhanden Nein = Fremdstromanode nicht vorhanden

! VORSICHT: Bei Geräten mit Fremdstromanode im Brauchwarmwasserspeicher muss in diesem Menüfeld "Ja" eingestellt werden, um den Korrossionsschutz des Speichers sicherzustellen.

> Der Anschluss der Fremdstromanode muss nach den Maßgaben der Bedienungsanleitung der jeweiligen Wärmepumpe erfolgen.

#### Par.-Betr. Parallel-Betrieb

 Dient dazu, mehrere Wärmepumpen parallel zu schalten. Nein = Parallel-Betrieb aus Ja = Parallel-Betrieb ein

! VORSICHT: Der Parallel-Betrieb ist nur möglich, wenn alle eingebundenen Wärmepumpen die gleiche Anzahl an Verdichtern haben.

Parallel-Betrieb nur auf "Ja" stellen, wenn mehrere Wärmepumpen über eine Parallelplatine (Zubehör) verbunden sind.

 $\llbracket \Box \rrbracket$  Bedienungsanleitung "Parallelschaltung"

#### Periode 1

 - Die Periode für die Ansteuerung des Mischkreises 1 beträgt 2 Minuten. Der Wert kann über diesen Faktor eingestellt werden.

#### Laufzeit 1 (maximale Ansteuerungszeit)

 - Die Ventillaufzeit für den Mischkreis 1 beträgt 90 Sekunden. Der Wert kann über diesen Faktor eingestellt werden.

Beispiel: Periode  $1 = 1.5$ Laufzeit  $1 = 0.5$  >bedeutet: Ansteuerungsintervall: 2 min x 1,5 = 3 min Ventillaufzeit:  $90 s \times 0.5 = 45 s$ 

![](_page_48_Picture_0.jpeg)

![](_page_48_Picture_231.jpeg)

![](_page_49_Picture_0.jpeg)

**Service Einstellungen System Entlüften**

**Service Sprache** Einstellbereich für Laufzeit der Entlüftung zwischen 1-24 Stunden. Werkseinstellung ist 1 h.

Wenn das Entlüftungsprogramm läuft, wird das Symbol "Entlüften" 1 im Navigations-Bildschirm blinkend dargestellt (siehe Seite 16).

Die Entlüftung läuft eine Stunde, danach jeweils eine Pause von 5 Minuten, solange bis die eingestellte Stundenzahl erreicht ist.

HUP: Heizungsumwälzpumpe BUP: Brauchwasserumwälzpumpe Ventil/BSUP: Ventilator, Brunnen- oder Soleumwälzpumpe ZUP/ZIP: Zusatzumwälzpumpe, Zirkulationspumpe

Die Beschreibung aller Menüfenster ist in diesen sechs Sprachen hinterlegt. Nach Bestätigung werden Sie in der ausgewählten Sprache durch das Regelungsprogramm geführt.

![](_page_49_Picture_7.jpeg)

Erster Menütitel

![](_page_49_Picture_9.jpeg)

Zweiter Menütitel

![](_page_49_Picture_11.jpeg)

![](_page_49_Picture_12.jpeg)

Hier stellen Sie das aktuelle Datum ein. Datum/Uhrzeit 12.01.2004 Montag 12:45:53  $\blacklozenge$ 

![](_page_50_Picture_0.jpeg)

![](_page_50_Picture_1.jpeg)

Ihre Heizung und die Brauchwarmwasserbereitung sind in Betrieb.

- i HINWEIS:
	- Wenn es eine Nutzungsart gibt, die bei Ihrer Anlage nicht benötigt wird, ist es unnötig, dass die zugehörigen Programmbereiche im Bildschirm dargestellt werden.

Ein Beispiel: Ihre Anlage ist ausschließlich für den Heizbetrieb ausgelegt. Es sind keinerlei Komponenten zur Brauchwarmwasserbereitung installiert. Somit benötigen Sie den Zugriff auf die Menüs des Programmbereichs "Brauchwarmwasser" nicht. Es ist deshalb auch unnötig, dass diese Menüs im Bildschirm angezeigt werden. In der "Anlagenkonfiguration" legen Sie fest, dass diese Menüs grundsätzlich nicht im Bildschirm erscheinen und damit ausgeblendet bleiben.

 $\mathfrak 1$ HINWEIS:

Das Ausblenden der Menüs beeinflusst aber nicht die Funktion beziehungsweise den Betrieb einer Nutzungsart. Soll Nutzungsart ausgeschaltet werden, muss dies im Menü "Betriebsarten" eingestellt werden.

**Service Anlagenkonfiguration**

![](_page_51_Picture_0.jpeg)

**Service** 

**Ausheizprogramm** Sunchausheizprogramm werden bedarisabhan-<br>**Ausheizprogramm** gig alle angeschlossenen Wärmeerzeuger freige-<br>**Service** Im Estrichausheizprogramm werden bedarfsabhängeben:

![](_page_51_Picture_3.jpeg)

Man gelangt über Service-> Ausheizprogramm zu dem betreffenden Menü.

Hier können bis zu zehn Temperaturstufen mit dazugehörigen Zeitintervallen eingestellt werden. Die voreingestellten Werte entsprechen den Vorgaben einiger Estrichhersteller, können aber individuell geändert werden.

- 
- ! VORSICHT: Eine Brauchwarmwasserbereitung ist, während das Ausheizprogramm läuft, nicht möglich!
- i HINWEIS:

Werte der Werkseinstellung entsprechen den Vorgaben einiger Estrichhersteller, können aber vor Ort geändert werden.

- 
- ! VORSICHT: Werte der Werkseinstellung oder gewünschte Werte unbedingt daraufhin überprüfen, ob sie den Herstellervorgaben für den Estrich entsprechen, der ausgeheizt werden soll.
- HINWEIS:
- i Die eingestellten Temperaturen entsprechen der Vorlauftemperatur, geregelt wird die Wärmepumpe jedoch über den Rücklauffühler! Das Programm ermittelt die entsprechende Spreizung bei jedem Temperaturwechsel neu. Daher ist eine geringe Abweichung vom eingestellten Temperaturwert möglich.

Falls weniger als zehn Stufen für die Ausheizphase benötigt werden, ist bei den übrigen Temperaturstufen das Zeitintervall auf 0 h zu setzen.

Nach dem Start des Ausheizprogramms werden die einzelnen Temperaturstufen selbstständig abgefahren.

Das Programm gewährleistet, dass die Temperaturstufe für die dahinter eingestellte Zeit gehalten wird. Das heißt, die eingestellte Zeit ist nicht die Zeit, welche effektiv zur Erreichung der nächsten Temperaturstufe benötigt wird. Es kann je nach Heizungsanlage und Leistung der Wärmeerzeuger unterschiedlich lang dauern, bis die nächste Temperaturstufe erreicht wird.

Nach Ablauf einer Temperaturstufe wird das dazugehörige Zeitintervall auf 0 h gesetzt. Diese Funktion gewährleistet, dass auch nach einem Stromausfall das Ausheizprogramm an der selben Stelle fortsetzt, an der es unterbrochen wurde.

1 HINWEIS:

 Im Ausheizprogramm werden bedarfsabhängig alle angeschlossenen Wärmeerzeuger freigegeben.

Dennoch gilt:

 Eine Heizungsanlage ist für den Heizbetrieb und nicht für das Ausheizen eines Estrichs ausgelegt. Daher kann es für die Ausheizphase nötig sein, zusätzliche Wärmeerzeuger in die Anlage einzubringen.

Sollte das Ausheizprogramm die nächste Temperaturstufe aufgrund zu geringer Heizleistung nicht erreichen, so wird eine Fehlermeldung im Display angezeigt. Unter anderem wird hier die Temperaturstufe, bei welcher abgebrochen wurde, angezeigt. Das Programm läuft jedoch weiter und versucht die nächsten Stufen zu erreichen.

Die Temperaturdaten und dazugehörigen Zeiten des Ausheizprogramms werden von der Steuerung gespeichert, so dass diese vom autorisierten KD-Partner nach der Ausheizphase ausgelesen werden können (siehe Abbildung nächste Seite).

![](_page_52_Picture_0.jpeg)

![](_page_52_Picture_1.jpeg)

## HINWEIS:

 $\mathbf 1$ 

 $\mathbf 1$ 

 $\mathbf 1$ 

 Sind die Temperaturen im Heizungssystem bereits größer als die Solltemperatur der ersten Stufe, sollte das Programm mit der nächst höheren Stufe gestartet werden. Ansonsten ist es möglich, dass das Programm eine Fehlermeldung in der ersten Stufe auslöst!

#### HINWEIS:

Bei der Fehleranzeige: "Leistung Ausheiz." (Fehlernummer 730) handelt es sich lediglich um einen Hinweis, dass das Programm nicht im vorgeschriebenen Zeitintervall ablaufen konnte. Das Programm läuft jedoch wie eingestellt weiter. Die Fehlermeldung kann erst quittiert werden, wenn das Programm beendet oder per Hand ausgeschaltet wurde.

#### HINWEIS:

 Nach Ablauf einer Stufe während des Ausheizprogramms wird die dazugehörige Zeit auf Null gesetzt. Dies gewährleistet, dass das Ausheizprogramm nach einem etwaigen Stromausfall am Anfang jener VL-Stufe fortsetzt, bei der es unterbrochen wurde.

#### Bei Start des Ausheizprogramms wird neben stehende Information auf dem Bildschirm angezeigt:

Nur bei Bestätigung mit "JA" wird das Ausheizprogramm gestartet.

Wird das Ausheizprogramm gestartet, so blinkt: im Navigations-Bildschirm (siehe Seite 16).

## Achtung!

Ist für das Ausheizprogramm genügend Heizleistung vorhanden?

(Hinweis in der Betriebsanleitung des Reglers beachten!

![](_page_52_Picture_14.jpeg)

# **Diagnose**

#### **Fehlerdiagnose Fehlermeldung**

![](_page_53_Picture_528.jpeg)

## **Diagnose**

![](_page_54_Picture_444.jpeg)

## Quittieren einer Störung:

I

Tritt eine Störung auf und erscheint im Bildschirm eine Fehlermeldung, dann:

1. Fehlernummer notieren.

- 2. Fehlermeldung quittieren durch Drücke der OK-Taste (7 Sekunden lang). Der Bildschirm wechselt von der Fehlermeldung zum Navigationsbildschirm.
- 3 Bei erneutem Auftreten dieser Fehlermeldung Installateur oder autorisiertes Servicepersonal (= Kundendienst) rufen, falls die Fehlermeldung dazu aufgefordert hat. Fehlernummer mitteilen und weiteres Vorgehen abstimmen.

![](_page_54_Picture_7.jpeg)

#### **Technische Daten** Montage:

Nur in frostfreien, trockenen und witterungsgeschützten Räumen. Umgebungstemperatur 1 °C - 40 °C

## 230V AC/18 VA/0,1 A

#### Ausgänge:

- Relaiskontakte 8 A/230 V, funkentstört
- Sicherung 6,3 A (für alle Relaisausgänge) d. h. es können insgesamt Verbraucher bis 1450 W an den Ausgängen angeschlossen werden.

#### Eingänge:

- Optokoppler 230 V
- Fühlereingänge, NTC-Fühler 2,2k $\Omega$ /+25 °C

#### Anschlüsse:

- Steuerleitung 12-pol. Ausgänge 230 V
- Fühlerleitung 12-pol. Kleinspannung
- Steckklemmen 1-pol. Schraubklemmen

#### Schnittstellen:

- RS 232- 9-pol. SubD für PC-Anschluss (nur für Kundendienst)

#### **Codierung WP**

![](_page_55_Picture_198.jpeg)

![](_page_55_Picture_199.jpeg)

![](_page_56_Picture_366.jpeg)

**Übersicht/Erklärung der Abkürzugen**

![](_page_57_Picture_337.jpeg)

![](_page_58_Picture_31.jpeg)

#### **Roth Innovationsleistung**

- Frühzeitiges Erkennen von Markterfordernissen zur Formulierung neuer Produkt-, System- und Dienstleistungskonzepte.
- Eigene Materialforschung und -entwicklung mit dem Ziel, dem Markt qualitativ hochwertige sowie technisch ausgereifte Produkte zur Verfügung zu stellen.
- Eigenes Engineering zur Entwicklung von Produkt- und Verfahrenstechnik.
- Konsequente Weiterentwicklung bestehender Produktprogramme in enger Zusammenarbeit mit unseren Kunden.

#### **Roth Produktleistung**

- Montagefreundliche, komplette Produktsystemangebote.
- Herstellerkompetenz für das komplette Produktprogramm im Firmenverbund der Roth Industries.
- Alle Produkte und Produktsysteme sind DIN EN ISO 9001 gefertigt, geprüft und entsprechen den für sie relevanten Normen und Zulassungsprüfungen.

### **Roth Serviceleistung**

- Flächendeckender, qualifizierter Außendienst für flexible, schnelle Beratung in technischen und kaufmännischen Fragen vor Ort.
- Hotline und Projektierungsservice.
- Permanente Durchführung von Werksschulungen, Planungs- und Produktseminaren.
- 10-jährige Ersatzteilsicherung und Nachkaufgarantie nach eventueller Einstellung des Produktprogramms.
- Europaweite schnelle Verfügbarkeit aller Produktprogramme unter der Marke Roth.
- Umfangreiche Garantieleistungen und Nachhaftungsvereinbarungen für alle Produkte und Produktsysteme.

![](_page_59_Picture_17.jpeg)

ROTH WERKE GmbH Am Seerain 2 · 35232 Dautphetal Telefon: +49 (0) 64 66 / 9 22-0 · Telefax: +49 (0) 64 66 / 9 22-1 00 Hotline: +49 (0) 64 66 / 9 22-2 60 www.roth-werke.de · E-Mail: service@roth-werke.de